# **Relative Deprivation and Social Justice Revisited**

# **Copyright 2021 John F Hall Example 2021 [Final draft**: 2 July 2021]

# **Introduction**

This paper reports on:

**1:** Retrieval of data from a national survey conducted by the late Prof. Garry Runciman**<sup>1</sup>** in Great Britain (1961-62).

**Book:** W G Runciman *Relative Deprivation and Social Justice* (RKP 1966)

**Fieldwork:** 1962-63, Research Services Ltd (RSL)

- **2:** Creation of an SPSS **\*.sav** file containing all original variables.
- **3:** Retrieval and restoration of a reduced data set created by Dr Annette Scambler at the University of Surrey and used for teaching Sociology undergraduates.

#### **Page Contents**

- **[Acknowledgments](#page-1-0)**
- **[Theoretical background](#page-1-1)**
- **[UK Data Service holdings](#page-2-0)** and **Dat**a **[history](#page-2-1)**
- **[SPSS files](#page-3-0)** and **[SPSS for Windows files](#page-4-0)**
- **[Relative deprivation measures](#page-5-0)**
- **[Sample exercise](#page-11-0)**
- **[Sample SPSS work-through](#page-12-0)**
- **[Dichotomising the variables](#page-16-0)**
- **[Combining social class variables](#page-17-0)**
- **[Selecting control variables](#page-20-0)**
- **[Dichotomising the control variables](#page-22-0)**
- **[Elaboration](#page-25-0)**
- **[Custom Tables](#page-31-0)** (SPSS **CTABLES** command)
- **[Deprivation measures in SSRC Survey Unit Quality of Life in Britain survey, 1975](#page-38-0)**

#### **SPSS setup files**

- **[Television](#page-43-0)**
- **[Telephone](#page-43-1)**
- **[Car](#page-44-0)**
- **[Refrigerator](#page-45-0)**
- **[Washing machine](#page-46-0)**
- **[Record player](#page-48-0)**
- **[Central heating](#page-49-0)**
- **[SPSS macro](#page-50-0)** for all 'materialist' consumer goods
- **[SPSS setup file to create new social class variable](#page-51-0)**
- **[Epsilon calculations in Excel](#page-52-0)**

# **References**

- **[Subjective measures](#page-53-0)**
- **[Elaboration](#page-54-0)**

See author's page:<https://surveyresearch.weebly.com/sn-28-relative-deprivation-and-social-justice-1962-63.html>

# <span id="page-1-0"></span>**Acknowledgments**

#### **[Dr Jane Fielding](https://www.surrey.ac.uk/people/jane-fielding) <sup>2</sup>**

. . Senior Lecturer (University of Surrey). In 2001, to help me get started with **SPSS for Windows**, Jane kindly sent me her entire course notes (and had to explain how to open a blank syntax file!).

#### **Major Lester <sup>3</sup> (SPSS UK)**

. . CEO of SPSS UK in 2001 who arranged for SPSS France to supply an evaluation version of SPSS 11 for Windows

#### **SPSS France <sup>4</sup>**

**. .** for supplying an evaluation version of SPSS 11 for Windows **(**later extended to a 5-year free licence) which enabled the author's **reviews**<sup>5</sup> of Julie Pallant's SPSS Survival Manual (2001 and later editions) conservation of valuable research materials, subsequent conversion of teaching materials for his [Survey Analysis Workshop](https://surveyresearch.weebly.com/1-survey-analysis-workshop-spss.html) (SPSS), **<sup>6</sup>** publication in 2009 of his website, [Journeys in Survey Research](https://surveyresearch.weebly.com/index.html) **<sup>7</sup>** and its subsequent maintenance and development.

#### **SPSS Inc/IBM SPSS**

. . for accepting the author's website as eligible for SPSS Academic Author status and for continuation of the free licence.

#### **[Susan Cadogan and colleagues](https://www.ukdataservice.ac.uk/about-us/people/team/)** <sup>8</sup> **(UKDS)**

. . for arranging release of the original raw data in binary card-image format.

#### **Dr Mario Giesel**

<span id="page-1-1"></span>. . Data Scientist, [Mediaplus Gruppe](https://www.mediaplus.com/en/about-us.html) Munich for provision of the [SPSS macro](#page-50-0) to automatically create a new set of variables from complex specifications.

# **Theoretical background**

A useful introduction to the theoretical background of Runciman's book can be found in:

Rose, David (September 2006) ['Social Comparisons and Social Order: Issues Relating to a Possible](https://www.iser.essex.ac.uk/files/iser_working_papers/2006-48.pdf)  [Restudy of W.G. Runciman's Relative Deprivation and Social Justice'](https://www.iser.essex.ac.uk/files/iser_working_papers/2006-48.pdf) **9** (ISER Working Paper 2006-48. Colchester: University of Essex)

Rose claims a replication of the survey would be too expensive. He seems unaware of the SSRC Survey Unit [Quality of Life in Britain](https://surveyresearch.weebly.com/ssrc-survey-unit-quality-of-life-in-britain-surveys-1971-1975.html) **<sup>10</sup>** surveys, of which the 1975 wave partly replicates Runciman's questions on consumer aspirations.

**<sup>3</sup>** <https://www.surrey.ac.uk/people/jane-fielding>

*<sup>4</sup>* See page 2 of [Old Dog, Old Tricks](http://surveyresearch.weebly.com/uploads/2/9/9/8/2998485/old_dog_old_tricks_main_paper.pdf) for the author's introduction to SPSS for Windows on a PC after decades of using SPSS-X on mainframes [https://surveyresearch.weebly.com/old-dog-old-tricks-using-spss-syntax-to-beat-the-mouse](https://surveyresearch.weebly.com/old-dog-old-tricks-using-spss-syntax-to-beat-the-mouse-trap.html)[trap.html](https://surveyresearch.weebly.com/old-dog-old-tricks-using-spss-syntax-to-beat-the-mouse-trap.html)

**<sup>5</sup>** <https://surveyresearch.weebly.com/julie-pallant-spss-survival-manual.html>

**<sup>6</sup>** <https://surveyresearch.weebly.com/1-survey-analysis-workshop-spss.html>

**<sup>7</sup>** <https://surveyresearch.weebly.com/>

**<sup>8</sup>** <https://www.ukdataservice.ac.uk/about-us/people/team/>

**<sup>9</sup>** [https://www.iser.essex.ac.uk/files/iser\\_working\\_papers/2006-48.pdf](https://www.iser.essex.ac.uk/files/iser_working_papers/2006-48.pdf)

**<sup>10</sup> <https://surveyresearch.weebly.com/ssrc-survey-unit-quality-of-life-in-britain-surveys-1971-1975.html>**

#### <span id="page-2-0"></span>**UK Data Service holdings**

- **Catalogue:** [UKDS SN28](http://discover.ukdataservice.ac.uk/catalogue/?sn=28&type=Data%20catalogue) **Persistent identifier**: [10.5255/UKDA-SN-28-1](http://doi.org/10.5255/UKDA-SN-28-1)
- **Citation**: (1976). *Relative Deprivation and Social Justice, 1962*. [data collection]. UK Data Service. SN: 28, <http://doi.org/10.5255/UKDA-SN-28-1>

#### <span id="page-2-1"></span>**Dat**a **history:**

- **1962-63** Original data on multi-punched 80-column Hollerith cards.
- **1966** SPSS file generated by Dr Annette Scambler at Surrey University for teaching students in Sociology.

#### **Box 1: The Runciman study**

#### THE RUNCIMAN STUDY

The original study data for the RUNCIMAN file in based on data which was collected by Runciman, and which formed the basis for the book 'Relative Deprivation and Social Justice', 1966. The data found in the RUNCIMAN file<br>was reconstructed from the raw data and is mubject to certain inaccuracies. Minor differences will be found between the results quoted in the book, and the results computed from the data file. The DEPRIVED file which is used for this exercine contains a selocted number of the original RUNCIHAN variables.

Original data and two copies irretrievably lost.

**1974** Data re-punched at Essex from the original questionnaires, but Runciman issues a disclaimer on coding (see extract from UKDS [SN28 User Guide](http://doc.ukdataservice.ac.uk/doc/28/mrdoc/pdf/sn28userguide.pdf) <sup>11</sup> below).

#### **Box 2: Source of data set**

| 3. | Source of the Data Set                                              |  |  |  |  |  |
|----|---------------------------------------------------------------------|--|--|--|--|--|
|    | The original data set and both the two copies made in               |  |  |  |  |  |
|    | 1962 have been lost or destroyed. The data set held by the Archive  |  |  |  |  |  |
|    | has been newly compiled by the Archive from the interview schedules |  |  |  |  |  |
|    | and details of the coding procedure may be supplied on request      |  |  |  |  |  |
|    | on the discretion of the Director of the Archive. The schedules     |  |  |  |  |  |
|    | are in the possession of the under-signed and may be consulted      |  |  |  |  |  |
|    | on application. In the compilation of the new data set by the       |  |  |  |  |  |
|    | Archive, neither the original coding instructions used by Research  |  |  |  |  |  |
|    | Services nor such re-codings as were used in the preparation of     |  |  |  |  |  |
|    | the published tables were followed. The under-signed therefore      |  |  |  |  |  |
|    | disclaims all responsibility for any discrepancies between the      |  |  |  |  |  |
|    | published tables and tables which might result from analysis        |  |  |  |  |  |
|    | of the 'Archive data set.                                           |  |  |  |  |  |
|    | ni zentinali -                                                      |  |  |  |  |  |
|    | W.G. Runciman.<br>February, 1974                                    |  |  |  |  |  |
|    | Trinity College, Cambridge.                                         |  |  |  |  |  |

**<sup>11</sup>** <http://doc.ukdataservice.ac.uk/doc/28/mrdoc/pdf/sn28userguide.pdf>

- **Raw data:** The raw data used in this report are on binary (multi-punched) card images which UKDS is unwilling to release to inexperienced users.
- **2014** Retrieval by John Hall (from multi-punched binary card-images) of the full original data set used by Runciman: creation of an SPSS **\*.sav** file for use with SPSS for Windows, now deposited with UKDS.

The restored file addresses the reservations made by Runciman himself.

Recreation of Dr Scambler's reduced SPSS file used for teaching.

**2014-2021** Modifications to correct variable attributes and improve labelling. Construction of a sample exercise typical of what would be allocated to students.

# **Documentation:**

**User Guide:** [sn28userguide.pdf](http://doc.ukdataservice.ac.uk/doc/28/mrdoc/pdf/sn28userguide.pdf) (Dr. Annette Scambler, University of Surrey)

#### **Page Content**

- 1 2 Description of survey, note on access, disclaimer by Runciman (1974)
- 3 4 Research methods exercise
- 5 9 Technical notes on SPSS file, syntax and use of computer
- 10 11 General information; exercise notes (December, 1975)
- 12 23 Codebook with marginal frequencies (Scambler 1975)
- 24 28 Facsimile questionnaire (reproduced from the book, pp352 370)

The original data were deposited at the SSRC Survey Archive, but there was no SPSS file until 1966, when one was generated at Surrey University by Dr Annette Scambler, using a subset of variables for teaching Sociology undergraduates. Her SPSS syntax files were written for SPSS-X on a mainframe computer: they dated from the 1970s and were unusable by SPSS for Windows.

<span id="page-3-0"></span>In 2014 the author, who has extensive experience of 1970s SPSS syntax, retrieved Dr Scambler's original 1975 setup files, rewrote them for use with SPSS for Windows and recreated the original SPSS saved file she used for teaching.

**SPSS files:** Dr Scambler's original SPSS setup files were written in 1966 for use with SPSS-X on the [CDC7600](https://en.wikipedia.org/wiki/CDC_7600) **<sup>12</sup>** mainframe computer at Surrey, using (now obsolete) syntax with Fortran-type sub-commands**<sup>13</sup>** to read data from 80-column card-images. Such commands had to be replaced with equivalent commands**<sup>14</sup>** for use with SPSS for Windows.

**sn0028.sav** (SPSS-X, Essex 1966)

Restored 2014 by John Hall: this is the version now available from UKDS. Variable names are all lower case: all labels in UPPER CASE. Some missing values and levels of measurement are missing or incorrect.

280 variables 1415 cases

**deprived.sav** (SPSS-X, Scambler, June 1975)

This is Dr Scambler's shortened SPSS file (prepared at Surrey University) for teaching Sociology undergraduates, later archived on the DEC-10 at Essex.

103 variables 1415 cases

#### <span id="page-4-0"></span>**SPSS for Windows files:**

**deprived\_2.sav** (SPSS for Windows, John Hall, 2014)

104 variables (Scambler's 103 variables, plus case number) 1415 cases

**RDSJ.sav** (SPSS for Windows, John Hall, 2014)

280 variables + 16 derived variables. 1415 cases

**sn28jfh6.sav** (SPSS 27 for Windows, John Hall, May 2021)

300 variables 1415 cases

This file is being extensively updated, using SPSS syntax, to:

Specify correct levels of measurement Add/correct missing values Change variable labels from UPPER CASE to Mixed Case Change value labels from UPPER CASE to Mixed Case.

It will be deposited at UKDS along with the associated SPSS \*.sps setup files.

**deprived\_3.sav** (SPSS for Windows, John Hall, June 2021)

115 variables (103 variables, plus case number, plus 11 derived variables)

**<sup>12</sup>** [https://en.wikipedia.org/wiki/CDC\\_7600](https://en.wikipedia.org/wiki/CDC_7600)

**<sup>13</sup>** Eg. **N OF CASES**, **INPUT FORMAT**, **READ INPUT DATA**

**<sup>14</sup>** Eg. **DATA LIST, VARIABLE LEVEL, ADD VALUE LABELS** 

# <span id="page-5-0"></span>**Relative deprivation measures**

In his survey, Runciman presented respondents with a checklist of 7 "materialist" consumer items:

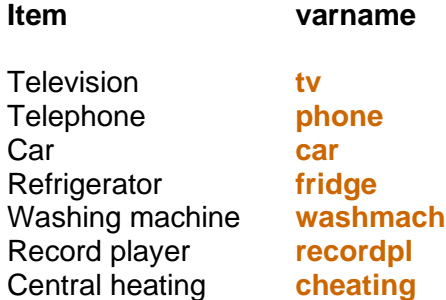

For each item he asked:

Does your household **have** . . . ? [Yes, No, DK]

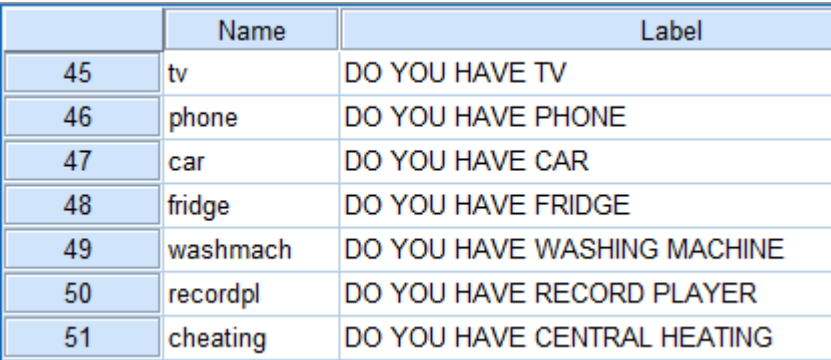

# IF NO; Would you **like** . . . ? [Yes, No, DK]

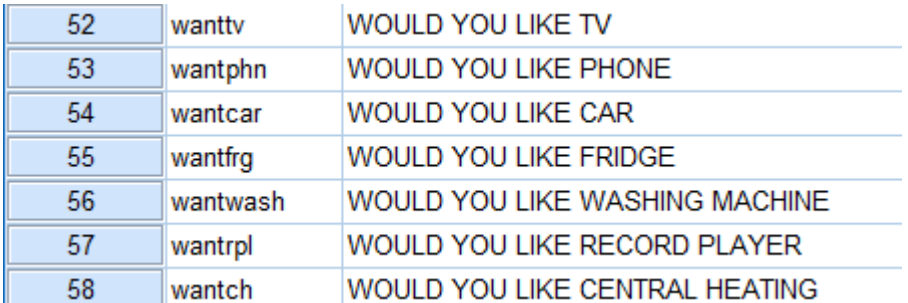

IF YES: Do you **expect to get** . . . in next year or so . . . ? [Yes, No, DK]

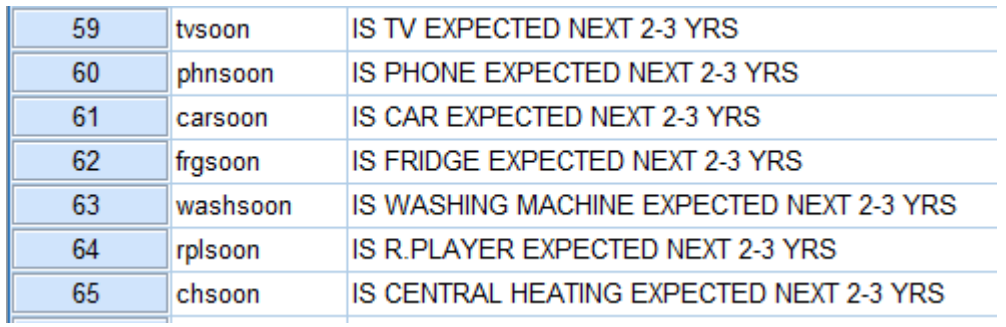

He also presented respondents with a checklist of 6 "aspirational" items:

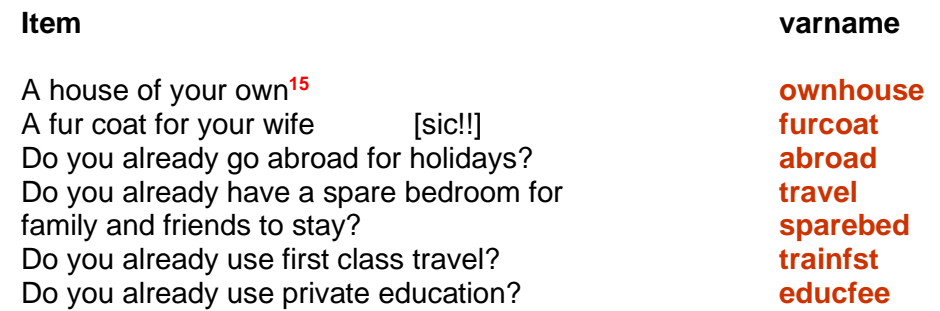

A similar series of questions was asked of each of these:

Do you already **have** . . . ? [Yes, No, DK]

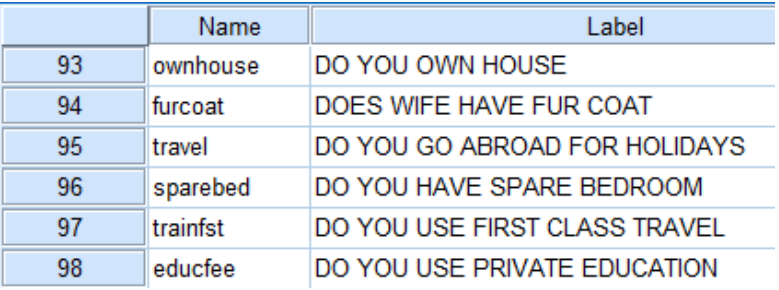

# IF NO; Do you **want**/Would you **like**? [Yes, No, DK]

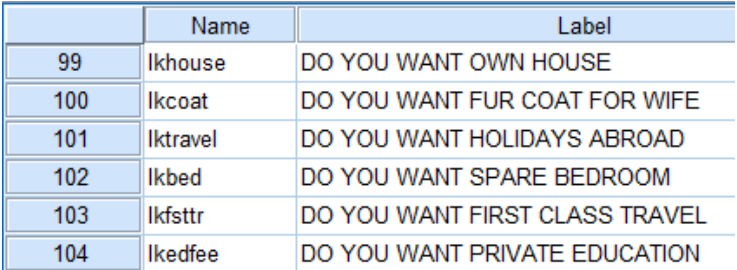

## IF YES: Are others **managing to afford**? [Yes, No, DK]

|     | <b>Name</b> | Label                             |
|-----|-------------|-----------------------------------|
| 105 | othhouse    | DO OTHERS OWN HOUSE               |
| 106 | othcoat     | DO OTHERS HAVE FUR COAT           |
| 107 | othtrav     | DO OTHERS HAVE HOLIDAY ABROAD     |
| 108 | othbed      | DO OTHERS HAVE SPARE BEDROOM      |
| 109 | othfsttr    | DO OTHERS HAVE FIRST CLASS TRAVEL |
| 110 | othedfee    | DO OTHERS HAVE PRIVATE EDUCATION  |

**<sup>15</sup>** The wording in this list is from the user guide: it may not be the same as in the original questionnaire

The Runciman data were originally punched on 80-column [Hollerith cards](https://www.google.com/search?q=ibm+hollerith+cards&sxsrf=ALeKk03cIcsTly5Ed04ArCiWc6Ly3pPnSA:1620233333262&tbm=isch&source=iu&ictx=1&fir=t0QGR2frBv3RFM%252CkemDe3cNmWD9_M%252C_&vet=1&usg=AI4_-kRNeEYA0wqnBZ_EtvONrUY4BSC8yA&sa=X&ved=2ahUKEwig0KDC_7LwAhXaMMAKHeFbCJwQ9QF6BAgHEAE&biw=1403&bih=829#imgrc=LtEFjd2eu3tMuM) **<sup>16</sup>**

#### **Fig 1: 80-column Hollerith card**

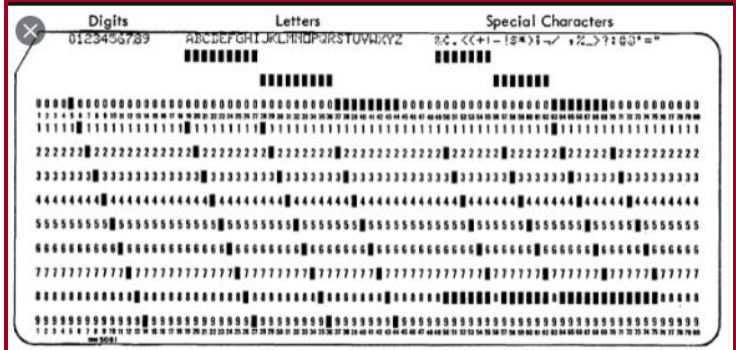

These cards have 12 punching positions. The digits 0 to 9 plus the upper and lower zones (usually denoted '**+**' and '**–**') were single-punched. The letters A to Z had two hole-punches in the same column: special characters had combinations of three punches in the same column.

It was standard practice by commercial agencies to punch data for more than one variable in a single column. For instance, for each household member, data for three variables were punched in a single column: codes 1 and 2 were used for sex of the respondent, codes 3 to 6 for marital status and codes 7 to 9, 0, X and Y for occupational status. Because multi-punching and upper and lower zones were used, the data for all variables were first read in as alpha, then recoded to numeric. For the ''materialist'' goods list, this yielded one code per item.

- 1 "Yes, already have"
- 9 "Don't know if already have"
- 2 " Don't have, don't want"
- 8 " DK if want"
- 3 " 'Want and expect to get''
- 4 " Want, but don't expect to get''
- 5 " Want, but don't know if expect to get''

However, the data in file **sn0028.sav** from UKDS are stored as three variables for each item, which makes analysis complex and difficult. It is better to create a single unique code for each item by combining the three binary codes as follows:

#### Question flow to split binary data:

```
Does your household have .?
           Yes, 1 \rightarrow \text{code as 1}IF NO:
           No. 2\rightarrow \rightarrow \rightarrowDK<sub>9</sub>Would you like .?
                                                                                                    IF YES:
                                                             Yes, 1 \rightarrow \rightarrow \rightarrow\underline{No}, 2 \rightarrow code as 2
                                                                                                    Do you expect to get.
                                                             DK<sub>8</sub>\ldots in next year or so \ldots ?
                                                                                                                Yes 1 \rightarrow code as 3
                                                                                                                No 2 \overline{\rightarrow \text{code}} as 4
                                                                                                                DK<sub>5</sub>
```
New unique values in **red**.

**<sup>16</sup>** u**s**ing positions 0 to 9 and the '**+**' and '**–**' (upper and lower zone) positions: in some cases data for more than one variable were punched in a single column:

i,

# **Table 1: Television**

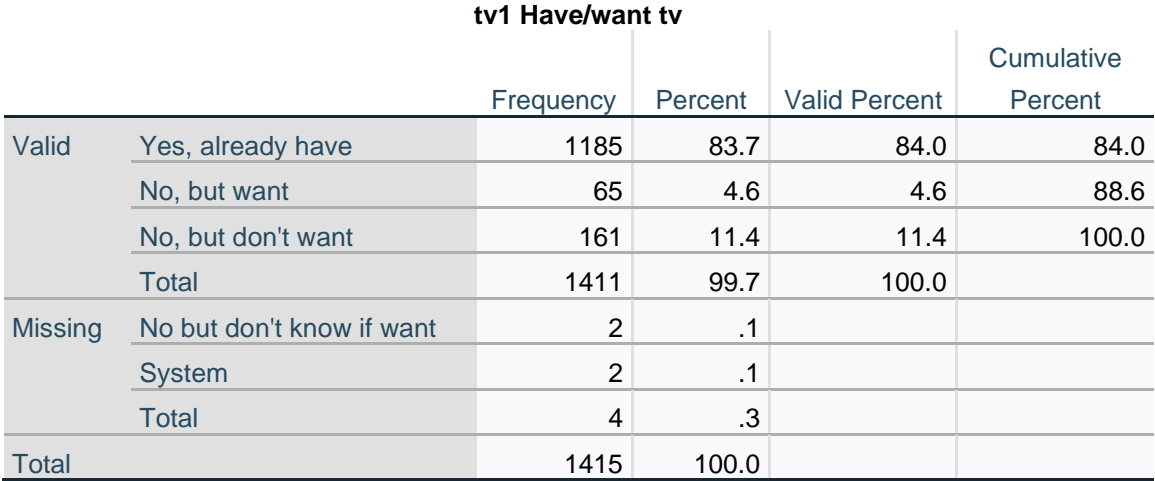

# **Table 2: Telephone**

# **phone1 Have/want phone**

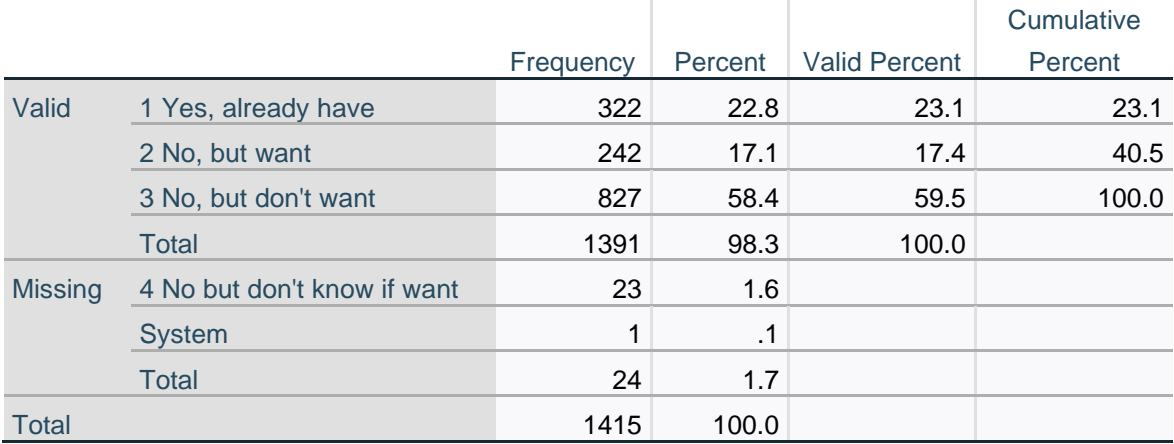

# **Table 3: Car**

#### **car1 Have/want car**

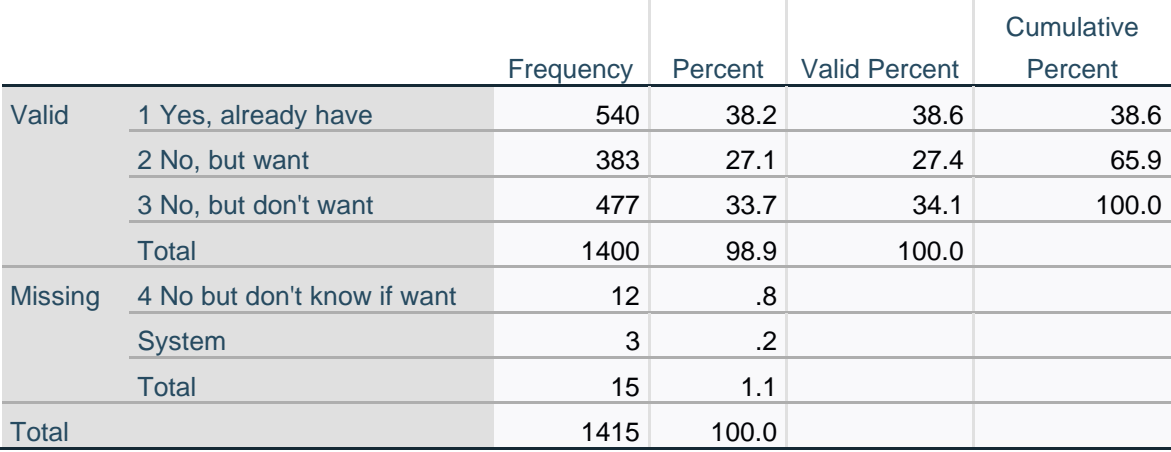

# Frequency Percent Valid Percent **Cumulative** Percent Valid 1 Yes, already have 495 35.0 35.5 35.5 2 No, but want 504 35.6 36.1 71.6 3 No, but don't want 397 28.1 28.4 100.0 Total 1396 98.7 100.0 Missing 4 No but don't know if want 17 1.2 System 2 .1 Total 1.3  $\sim$  1.3  $\sim$  1.3 Total 1415 100.0

**fridge1 Have/want fridge**

# **Table 4: Refrigerator**

# **Table 5: Washing machine**

#### **washmach1 Have/want washmach**

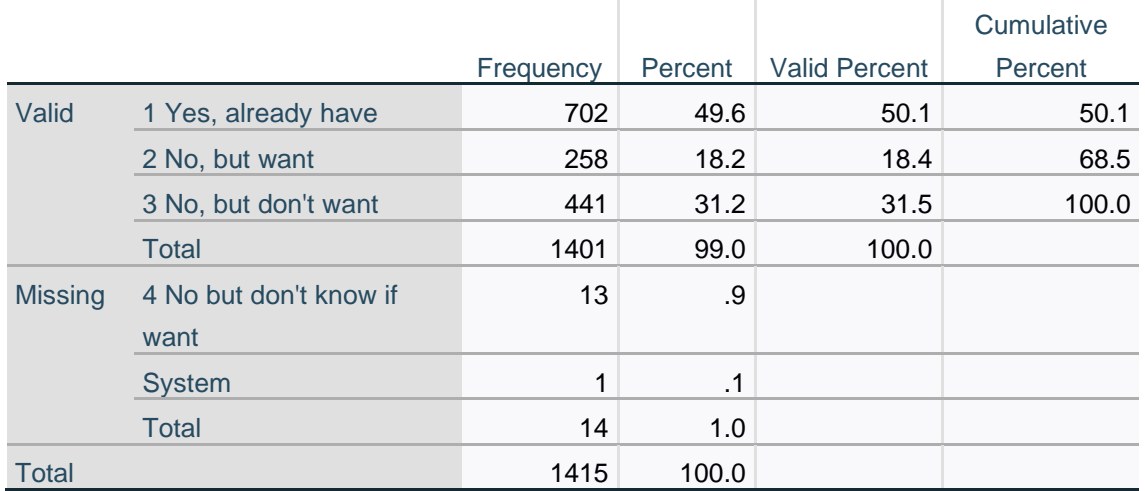

# **Table 6**

#### **recplayer1 Have/want recplayer**

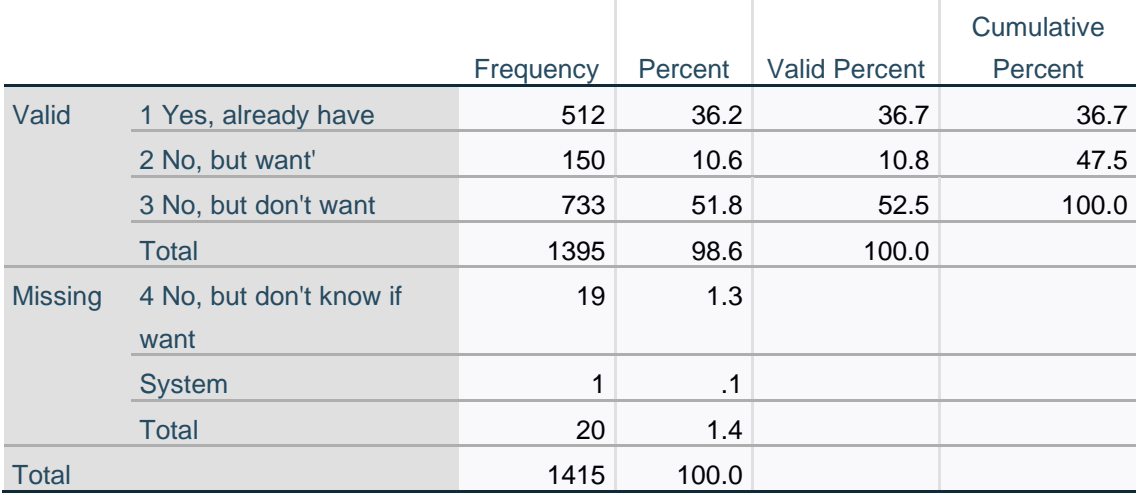

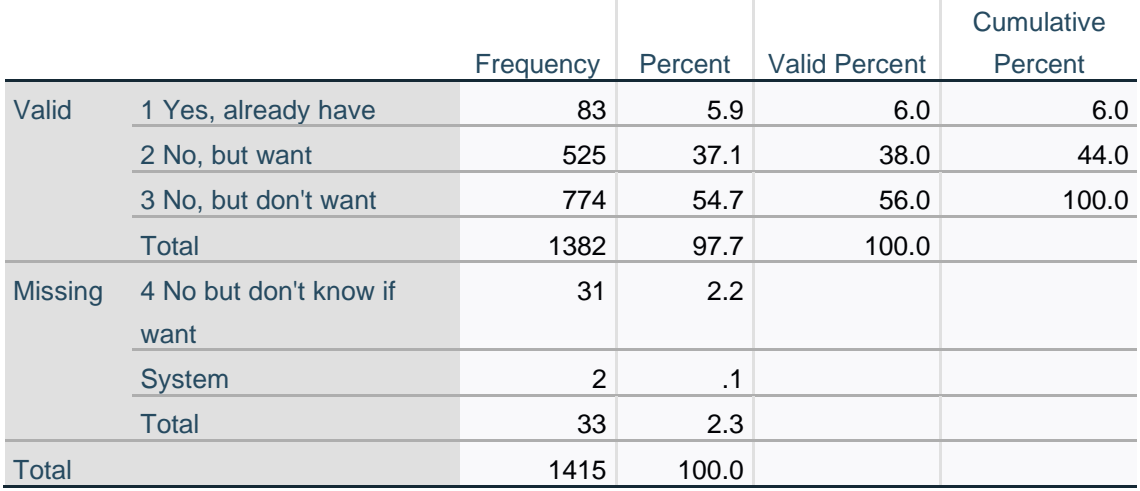

**cheating1 Have/want cheating**

# **Table 7**

# The new variables are appended to the file:

# **Figure 7:** End of file in **Variable View**

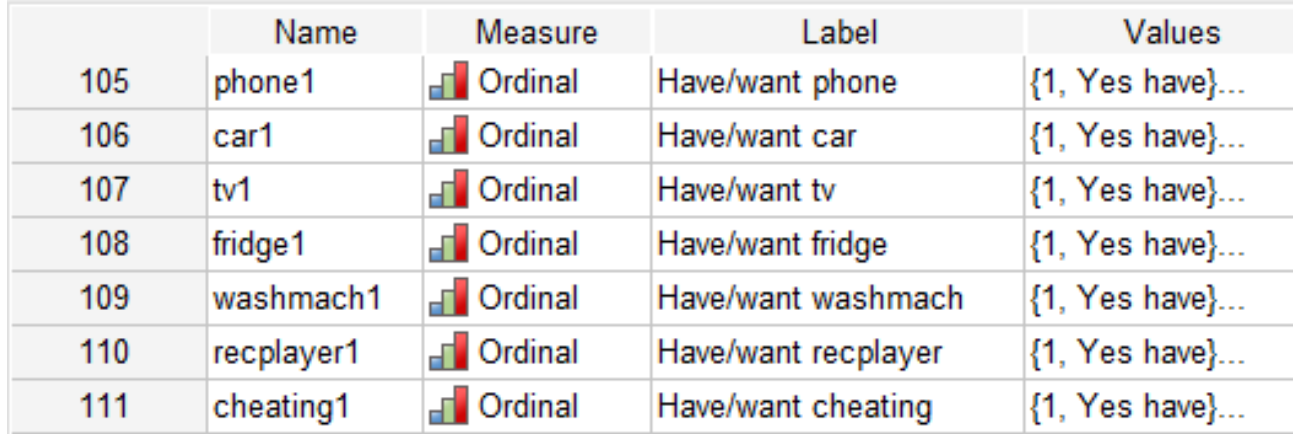

. . with new values and labels:

# **Figure 8:** Values and value labels

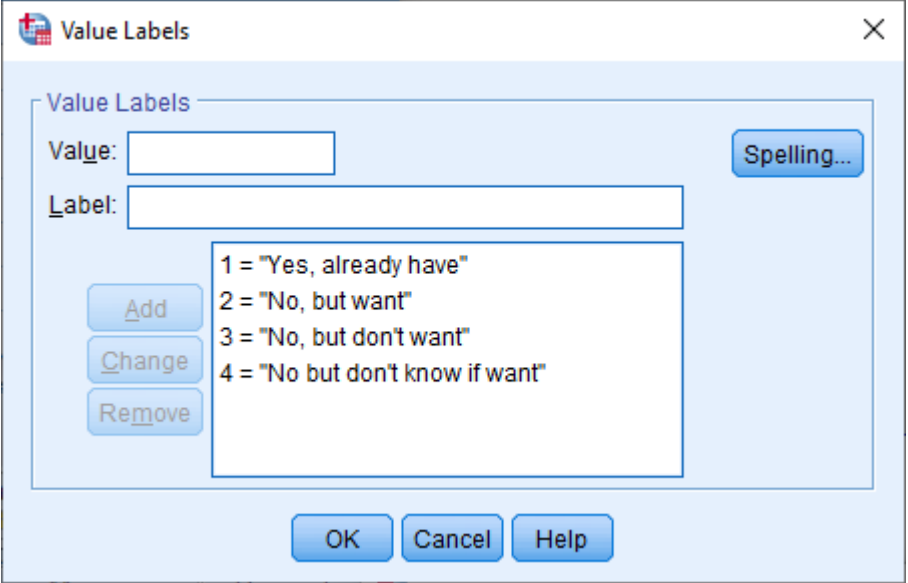

#### <span id="page-11-0"></span>**Sample exercise**

Boxed items in the following text are *extracts* snipped from Annette Scambler's [User Guide.](http://doc.ukdataservice.ac.uk/doc/28/mrdoc/pdf/sn28userguide.pdf)<sup>17</sup>

There are no specific exercises set: students are allocated questions, asked to perform analyses and to comment on their results. Variables used in the following examples have been selected by the author as typical of student exercises in data analysis.

**Hyperlinks** are to pages and/or files on the author's website [Journeys in Survey Research](https://surveyresearch.weebly.com/)

 $\mathbf{1}$ . The student is referred to Mike Procter's handout 'Divariate Relationships between Categorical Variables' for information on how contingency tables are created. NB : One orosstabulates variables together and the result is a contingency  $table.$ Make sure you understand what a frequency distribution and a joint frequency distribution are.

[**NB:** Mike Procter's handout is not included in the user guide.]

See: [Block 2: Analysing one variable](https://surveyresearch.weebly.com/block-2-analysing-one-variable.html) **<sup>18</sup>** [Block 3: Analysing two variables \(and sometimes three\)](https://surveyresearch.weebly.com/block-3-analysing-two-variables-and-sometimes-three.html) **<sup>19</sup>** . . especially [3.1 Two variables \(CROSSTABS\)](https://surveyresearch.weebly.com/31-two-variables-crosstabs.html) **<sup>20</sup>**

```
Creating a hypothesis and preparing the data
\mathbf{P}a. With reforence to the nature of the independent variable you have been
        allocated, solect your dependent and control variables.
```
# **Example:**

Here's a typical task which might be set for students.

**Hypothesis**:Respondents who describe themselves as working class are more likely to vote Labour

**Dependent variable: votenow**

O 22(a) If there was a General Election Co. tomorrow, which party would you. support?

**Independent variable**: **class**

| Q 20(2) What social class would | Upper/Upper Middle   1<br>Middle   2 |  |
|---------------------------------|--------------------------------------|--|
| you say you belonged to?        |                                      |  |
|                                 |                                      |  |
| DO NOT READ OUT LIST            | Lower Middle 3<br>Working 4          |  |
|                                 | Other DK none etc                    |  |

**<sup>17</sup>** <http://doc.ukdataservice.ac.uk/doc/28/mrdoc/pdf/sn28userguide.pdf>

**<sup>18</sup> <https://surveyresearch.weebly.com/block-2-analysing-one-variable.html>**

**<sup>19</sup> <https://surveyresearch.weebly.com/block-3-analysing-two-variables-and-sometimes-three.html>**

**<sup>20</sup> <https://surveyresearch.weebly.com/31-two-variables-crosstabs.html>**

# **Sample SPSS work-through**

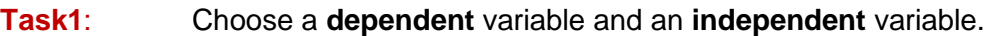

<span id="page-12-0"></span>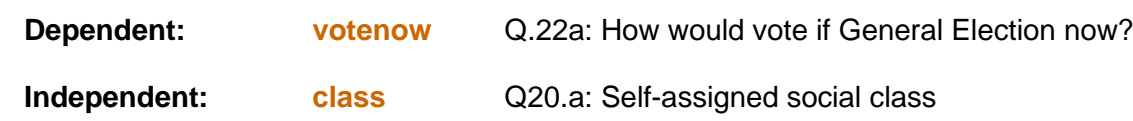

# **Task2:** Produce **frequency distributions** for the dependent and independent variables.

#### **Frequency distributions**

**frequencies** votenow class.

[**NB:** For the purpose of this exercise the main figures of interest are in the **Valid Percent** column.]

#### **Table 8:** Frequencies for **votenow**

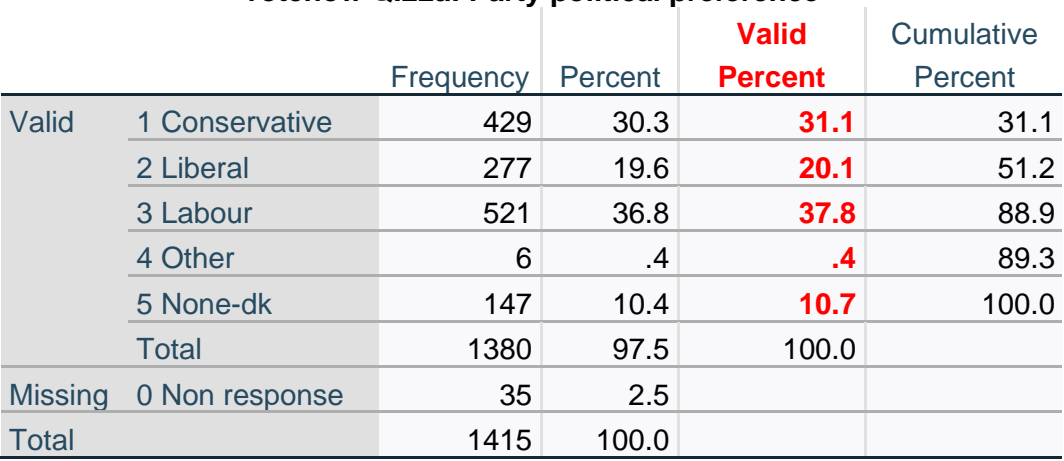

# **votenow Q.22a: Party political preference**

# **Table 9:** Frequencies for **class**

#### **class Q.20a: Social class of respondent**

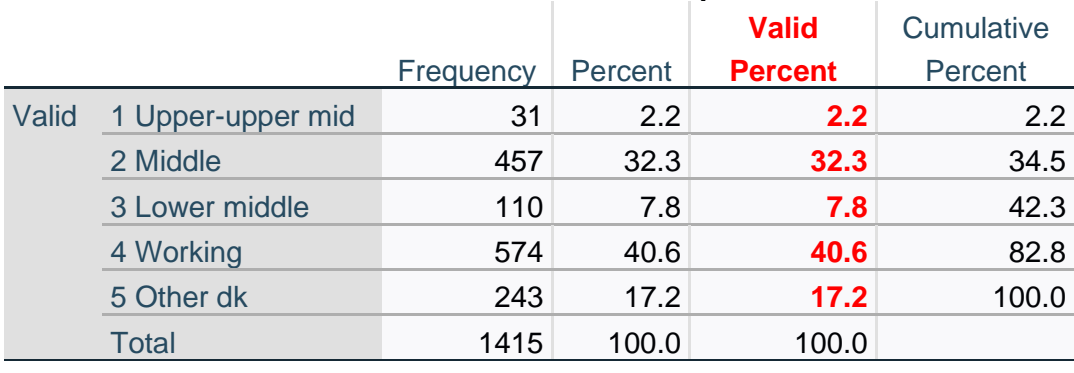

**Task 3**: Produce **two-way contingency tables** for the dependent and independent variables.

b. With the help of Mike's handout work out the process for creating a two-way crosstab using dependent and independent variables only.

[**NB:** Mike Procter's handout is not included in the user guide.]

**crosstabs** class by votenow.

Count

. . displays **class** in the rows and **votenow** in the columns.

**Table 12:** Two-way contingency table **class** by **votenow**

# **class Q.20a: Social class of respondent \* votenow Q.22a: Party political preference Crosstabulation**

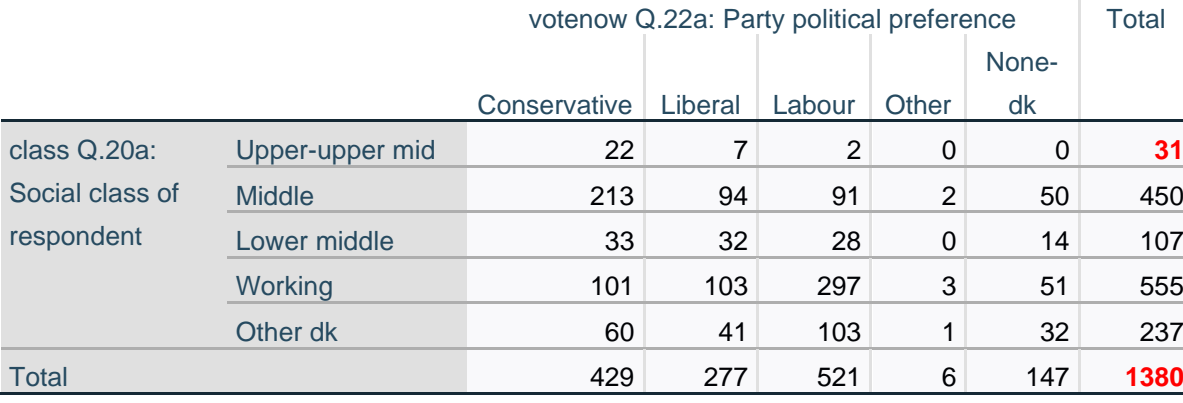

[**NB**: There are 35 cases missing from this table because they did not answer Q.22a.]

The number of cases with valid data for both **class** and **votenow** has been reduced from **1415** to **1380**.

From this table it is difficult to ascertain the relationship, if any, between **class** and **votenow** as the cells contain only raw data **counts**. [Note the word **Count** at top left of the table.]

The figures need to be **standardised** to make it easier to compare the distributions.

One way of doing this is to calculate, within each category of the independent variable **class**, the percentage who state a political preference for any category of the dependent variable **votenow**.

The figures in each row need to be expressed as a **percentage** of the **total number of cases in that row**.

There are only **31** cases in Upper-upper mid: this is not enough to use as a base for percentages.

A rule of thumb is that percentages **should not be calculated for fewer than 40 cases. 21** Standard practice when **n < 40** is to enter the row counts in cells [in square brackets] instead.

To get **row percentages** for the table:

**crosstabs** class by votenow /cells row.

**<sup>21</sup>** When N = 40, a single case is 2.5%: moving a case from one category to another makes a net difference of 5%.

# **Table 13:**

# **class Q.20a: Social class of respondent \* votenow Q.22a: Party political preference Crosstabulation**

% within class Q.20a: Social class of respondent

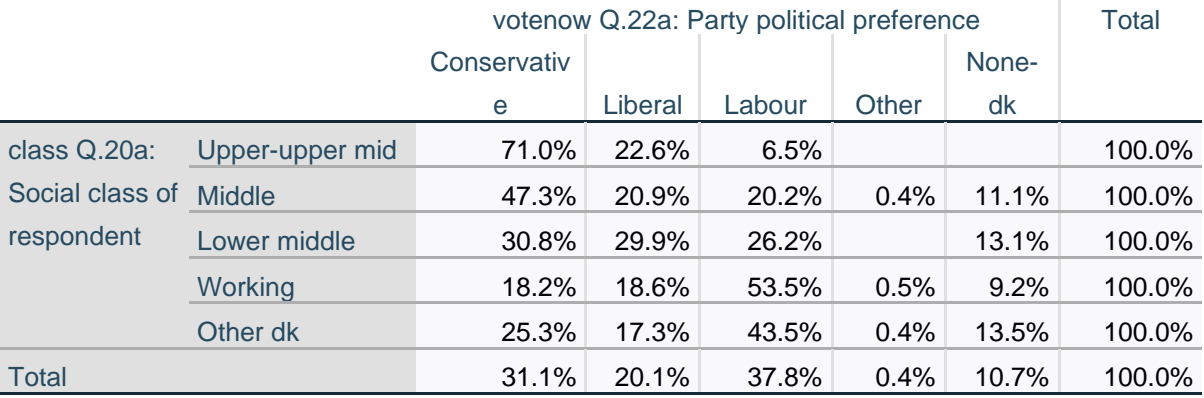

Working class people (**53.5%**) are more likely to vote Labour. (**NB**: **[n]** in top row added manually by author)

This table makes it easier to compare the voting preferences of the different social classes, but the bases for percentages are not shown. The figures appear to support the initial hypothesis that working class people are more likely to vote Labour. Indeed, there is quite a steep gradient from **6.5%** of upper-middle and middle class to **53.5%** of working class respondents saying they would vote Labour.

In response to Q.20(a) 32 respondents did not indicate a social class, so are not included in this table. These respondents were therefore asked a supplementary question.

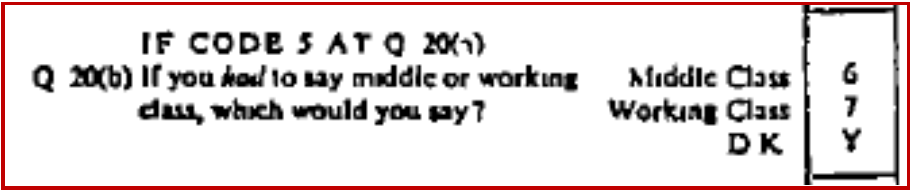

In the file this variable is **wchclass** 'Q.20b: Middle class or working class'

#### **frequencies** wchclass**.**

**Table 14: Frequencies for <b>wchclass** 'Q.20b: Middle class or working class' **wchclass Q.20b: Middle class or working class**

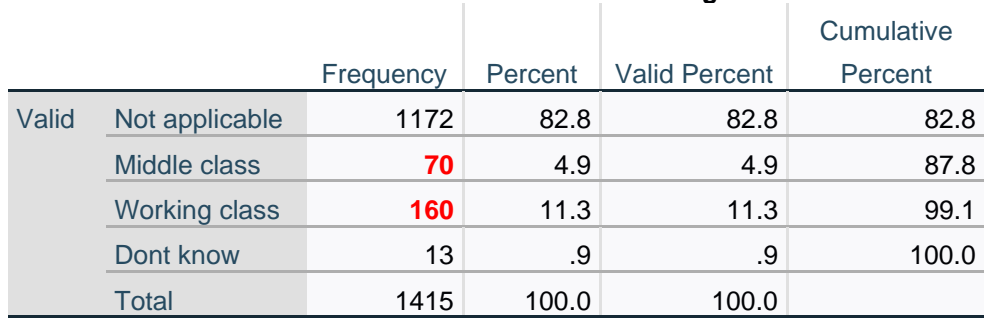

In response to Q.20b, 130 extra people (**70** middle and **160** working) now indicate a social class.

crosstabs wchclass by votenow /cells row.

#### **Table 15:** Two-way contingency table of **wchclass** by **votenow**

# **wchclass Q.20b: Middle class or working class \* votenow Q.22a: Party political preference Crosstabulation**

% within wchclass Q.20b: Middle class or working class

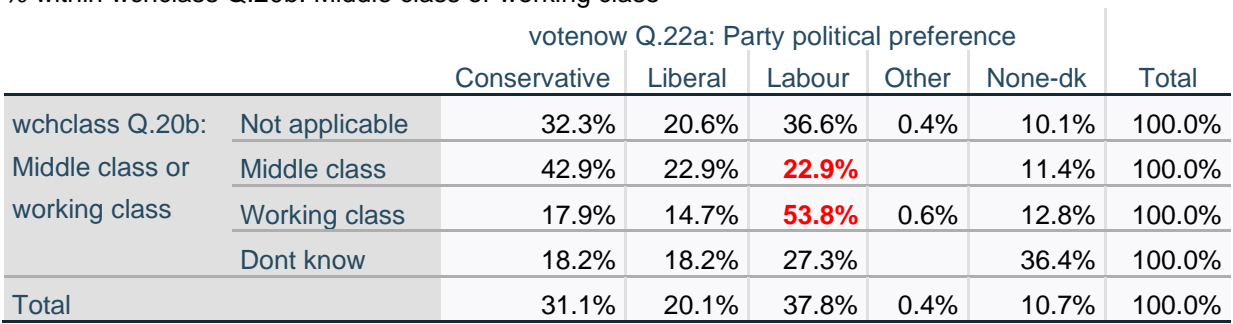

In response to Q.20b, working class people (**53..8%**) are more likely than middle class (**22.9%**) to vote Labour.

# **Dichotomising the variables**

It will be easier later to work with variables containing only two categories (i.e **dichotomised**).

# <span id="page-16-0"></span>**Dependent variable**

Dependent variable **votenow** can be grouped into Labour and Non-Labour.

\* Encoding: UTF-8. **title** Dichotomise votenow. \*Dichotomise vote Labour/Not Labour. **recode** votenow  $(3=1)(1,2,4,5=2)$  into labvote. **formats** labvote (f1.0). **variable level** labvote (nominal). **variable labels** labvote 'Dichotomised vote: Labour/Not Labour'. **value labels** 1 'Labour' 2 'Not Labour'. **frequencies** labvote.

**Table 18:** Frequency count for derived dependent variable **labvote**

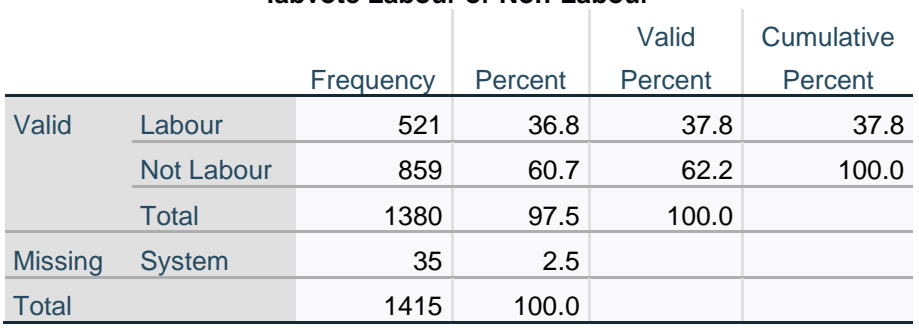

#### **labvote Labour or Non-Labour**

It is good practice to check that the new variable **labvote** has been correctly derived.

**\*Check combination. crosstabs** labvote by votenow.

**Table 19:** Contingency table to check Labour and non-Labour voters.

**labvote Labour or Non-Labour \* votenow Q.22a: Party political preference Crosstabulation** Count

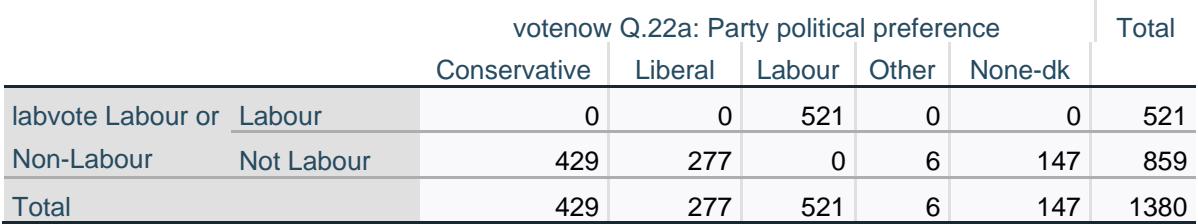

There are no Not-Labour voters in the Labour row and no Labour voters in the Not-Labour row. It is safe to proceed using derived variable **labvote**.

# <span id="page-17-0"></span>**Combining social class variables**

To ensure that all cases have a value for self-ascribed social class, the two variables **class** and **wchclass** need to be combined.

Multiplying the value of **class** by 10 and adding it to the value of **wchclass** produces a 2-digit value for a **temporary intermediate** variable **dummyclass** (which will not be saved). Thus someone coded **1** 'Upper middle' for **class** and **0** for **wchclass** becomes **10** for **dummyclass**, someone coded **5** for **class** and **1** for **wchclass** becomes **51**. Values **10**, **20**, **30** and **40** for **dummyclass** will be those with values **1** to **4** for **class**. Values **51** and **52** will be those with code **5** 'Don't know' for **class** and codes **1** 'Middle class' or **2** 'Working class' for **wchclass**. Value **53** will be those with value **5** 'Don't know' for **class** and value **3** for **wchclass**.

**Figure 9:** Coding for intermediate dummy variable **dummyclass**.

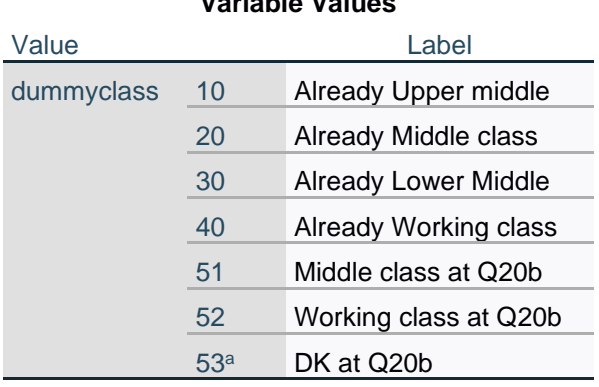

**Variable Values**

a. Missing value

[See page 52 for SPSS setup file]

**frequencies** dummyclass**.**

#### **Table 16:** Frequency count for intermediate dummy variable **dummyclass**.

**dummyclass Intermediate dummy variable for social class**

|                |                              |           |         |                      | Cumulative |
|----------------|------------------------------|-----------|---------|----------------------|------------|
|                |                              | Frequency | Percent | <b>Valid Percent</b> | Percent    |
| Valid          | Already Upper middle         | 31        | 2.2     | 2.2                  | 2.2        |
|                | <b>Already Middle class</b>  | 457       | 32.3    | 32.6                 | 34.8       |
|                | <b>Already Lower Middle</b>  | 110       | 7.8     | 7.8                  | 42.7       |
|                | <b>Already Working class</b> | 574       | 40.6    | 40.9                 | 83.6       |
|                | Middle class at Q20b         | 70        | 4.9     | 5.0                  | 88.6       |
|                | Working class at Q20b        | 160       | 11.3    | 11.4                 | 100.0      |
|                | Total                        | 1402      | 99.1    | 100.0                |            |
| <b>Missing</b> | 53                           | 13        | .9      |                      |            |
| Total          |                              | 1415      | 100.0   |                      |            |

130 respondents replied ''Don't know'' at question Q20a (variable **votenow**). When asked the supplementary question Q20b (variable **wchvote**) **70** said they would describe themselves as Middle class and **160** as Working class. Only **13** cases remain with no self-described social class.

#### **\*Check combination. crosstabs** dummyclass by wchclass /missing include.

#### **Table 17:** Two-way contingency table to check combination.

# **dummyclass Intermediate dummy variable for social class \* wchclass Q.20b: Middle class or working class Crosstabulation**

**Count** 

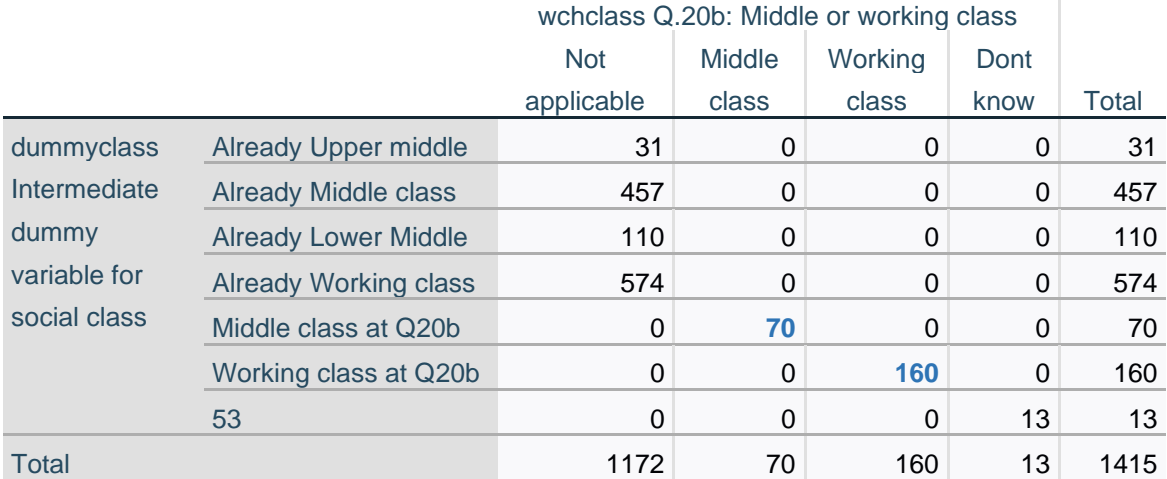

Of the 130 ''Don't know'' cases for **votenow**, and asked the supplementary question, **70** now describe themselves as Middle class and **160** as Working class. There are no mis-classified cases. The 2-digit combinations for **dummyclass** can be grouped into two categories in a new variable **newclass**:

\*Derive new class variable. **recode** dummyclass (10, 20, 30, 51=1) (40, 52 =2) into newclass. **missing values** newclass (53). **formats** newclass (f1.0). **variable level** newclass (nominal). **variable labels** newclass 'Social class'. **value labels** newclass 1 'Middle class' 2 'Working class' 3 'DK'. **frequencies** newclass.

#### **Table 20:** Frequencies for derived independent variable **newclass**

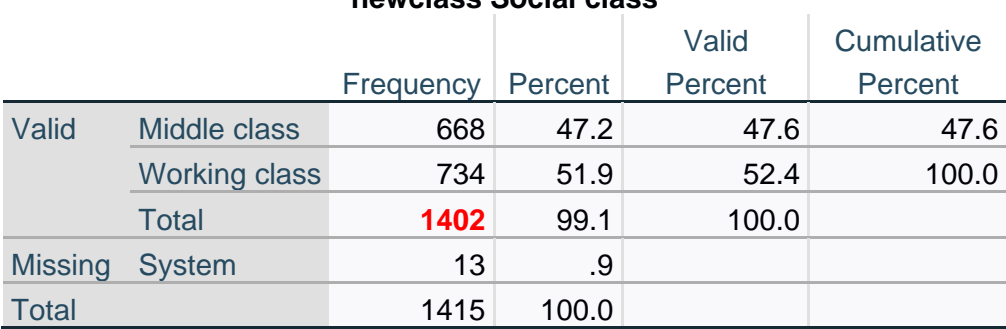

**newclass Social class**

By combining responses for **class** and **wchclass**, the number of people identifying themselves as being in a social class has increased from **1380** to **1402**. Only 13 cases remain unallocated to a social class.

This method of combining two variables into one is a very useful analytical trick.

**crosstabs** newclass by votenow/ cells row.

**Table 21:** Two-way contingency table for **newclass** by **votenow**.

**newclass Social class \* votenow Q.22a: Party political preference Crosstabulation** % within newclass Social class

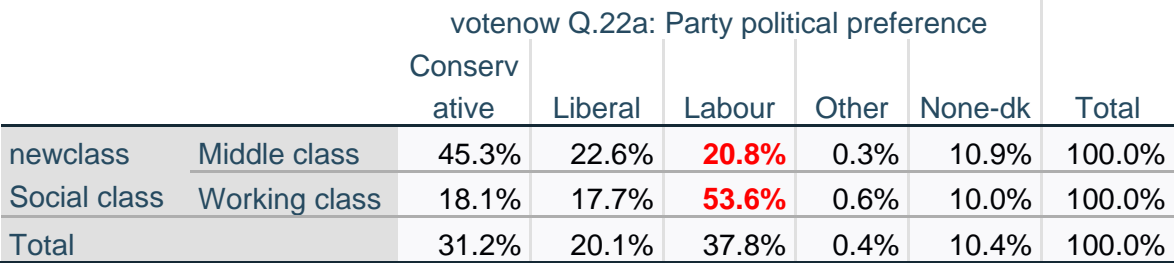

Working class people (**53.6%**) are more likely to vote **Labour** than Middle class people (**20.8%**).

Table 21 above is known as a **zero-order** table, defined as such because there is no control variable. Tables with one control variable are known as **1 st order** tables; those with two control variables as 2<sup>nd</sup> order tables, and so on.

An important statistic for the next stage of analysis is the **percentage point difference** between middle class ( **20.8%** ) and working class ( **53.6% )** voting Labour. This statistic **-32.8** (calculated as **20.8%** minus **53.6%**) is known as **epsilon** (the Greek letter **Ɛ**)

Further analysis will investigate what happens to this epsilon value **-32.8** when introducing control variables.

# <span id="page-20-0"></span>**Task 4: Selecting control variables.**

What other variable(s) might also affect voting intention?

Try to think of some and then check to see if there are any corresponding variables in the file.

Possible candidates for control variables are:

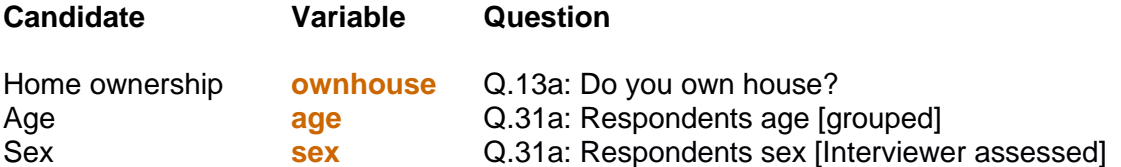

First, check the frequencies for these variables:

**frequencies** ownhouse.

**Table 22: F**requencies for **ownhouse** Q.13a: Do you own house?

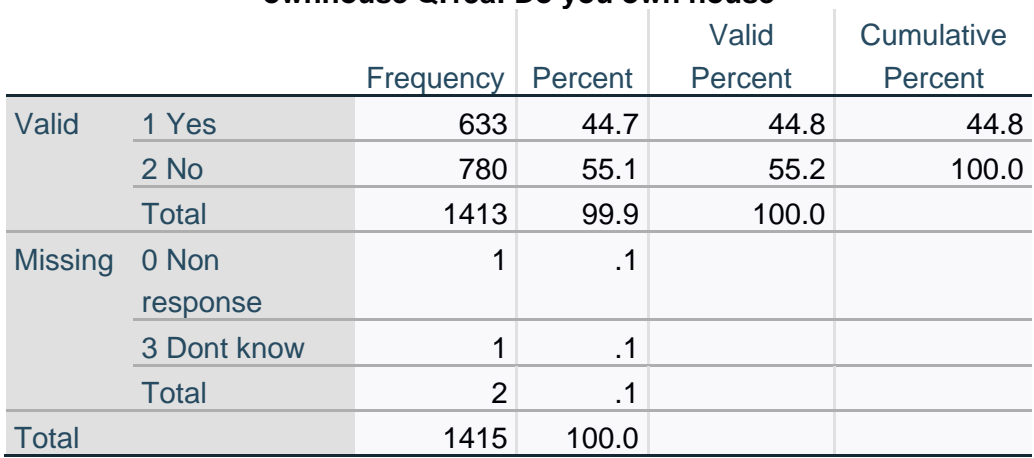

# **ownhouse Q.13a: Do you own house**

#### **frequencies** age.

**Table 23: F**requencies for **age** Q.31a: Respondents age [grouped]

#### **age Q.31a: Respondents age [grouped]**

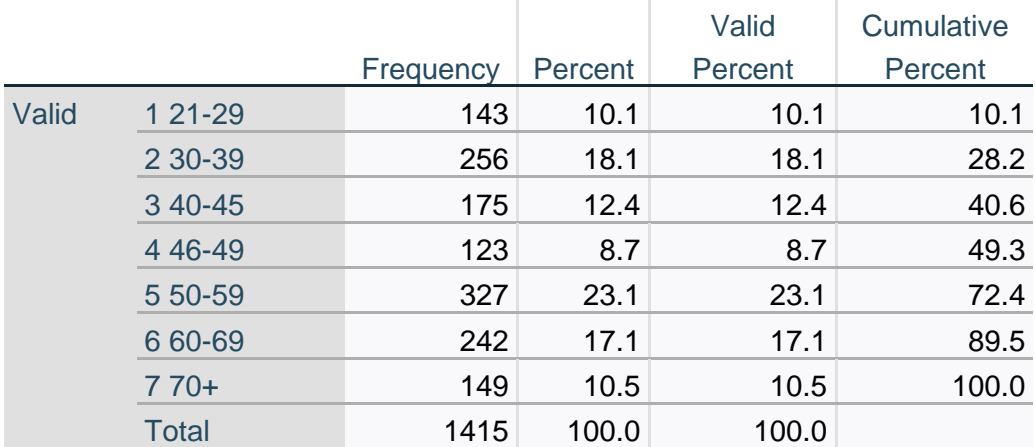

# **frequencies** sex.

**Table 25: F**requencies for **sex** Q.31a: Respondents sex [Interviewer assessed]

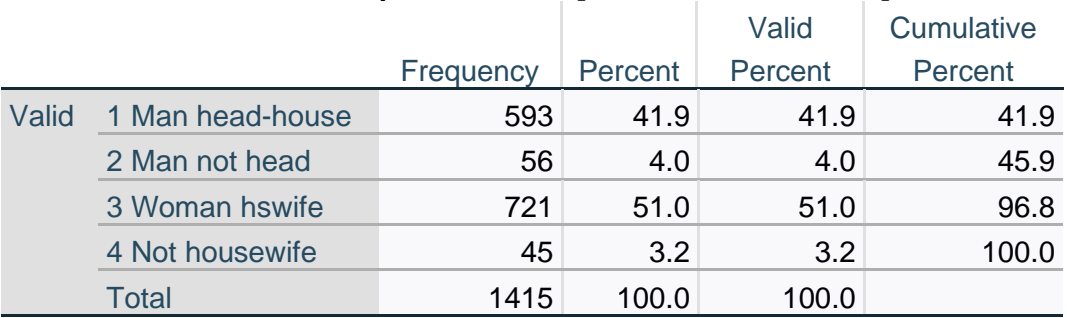

# **sex Q.31a: Respondents sex [Interviewer assessed]**

[NB: This is a bizarre way to record sex: it needs reducing to two groups.]

**recode** sex  $(1,2=1)(3,4=2)$  into rsex. **formats** rsex (n1). **variable** labels rsex 'Sex of respondent'. **value labels** rsex 1 'Men' 2 'Women'. **variable level** rsex (nominal). **frequencies** rsex.

**Table 26:** Frequencies for **rsex** Sex of respondent

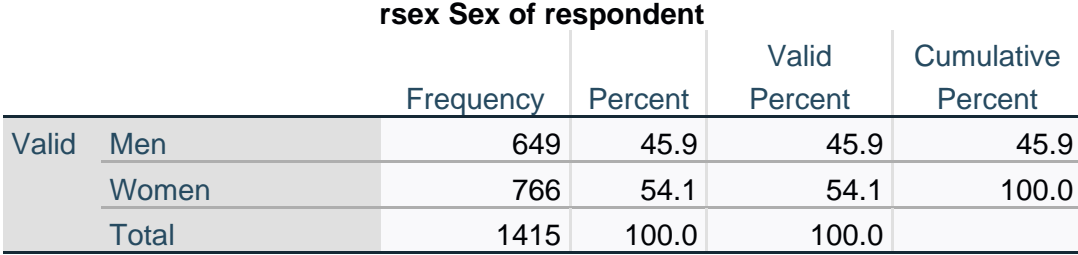

# <span id="page-22-0"></span>**Dichotomising the control variables**

[**NB:** Variable **ownhouse** is already dichotomous.]

**Task 6:** Dichotomise **age**.

Variable **age** has too many age groups for elaboration: the resultant three-way contingency tables would be enormous. It needs to be reduced to two groups, preferably of approximately equal size. The closest we can get to two equal size groups is:

\*Dichotomise age. **frequencies** age. **recode** age ( 2 3 4=1)(5 6 7=2) into age2. **variable level** age2 (nominal). **formats** age2 (f1.0). **variable labels** age2 'Dichotomised age'. **value labels** age2 1 'Under 50' 2 '50 and over'. **frequencies** age2.

**Table 24:** Frequencies for **age2** (Dichotomised age)

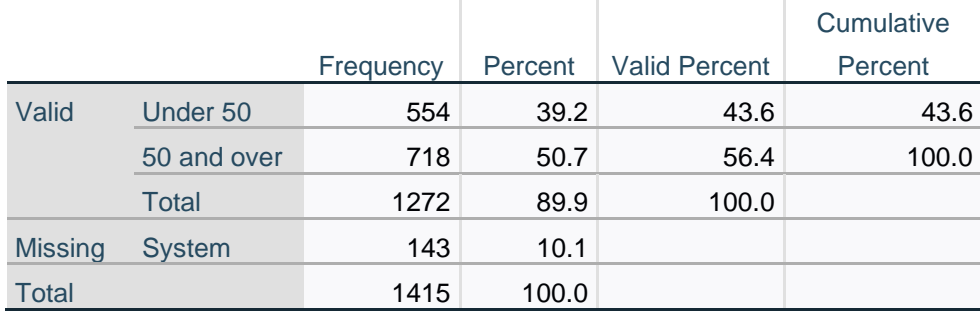

#### **age2 Dichotomised age**

All control variables are now dichotomised.

**Task 5: Elaboration <sup>22</sup>**

#### c. Elaborate by introducing your control variable.

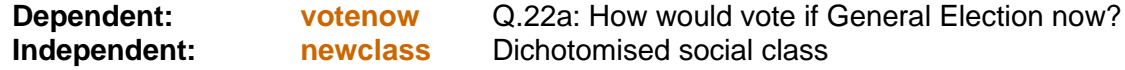

Possible control variables:

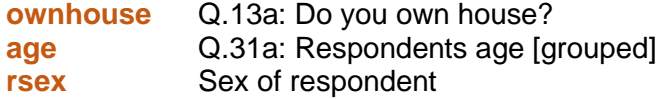

Before producing three-way or multi-way contingency tables (which can have enormous numbers of cells) it is best to produce two-way contingency tables for the control variables and the dependent variable.

**crosstabs** ownhouse by votenow /cells row.

**Table 27:** Two-way contingency table for control variable **ownhouse**

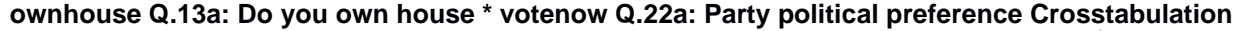

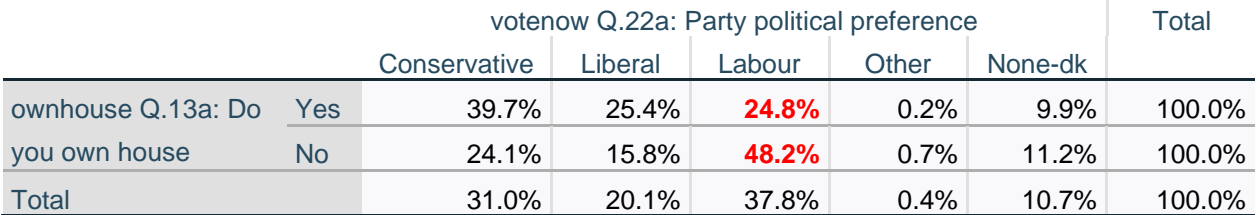

Owners (**24.8%**) are less likely to vote Labour than non-owners (**48.2%**) **Epsilon**  $\mathbf{\hat{E}} = -23.4$  **(owners**  $24.8\%$  **minus non-owners**  $48.2\%$ **)** 

**crosstabs** age2 by votenow /cells row.

**Table 28:** Two-way contingency table for control variable **age2**

#### **age2 Dichotomised age \* votenow Q.22a: Party political preference Crosstabulation**

% within age2 Dichotomised age

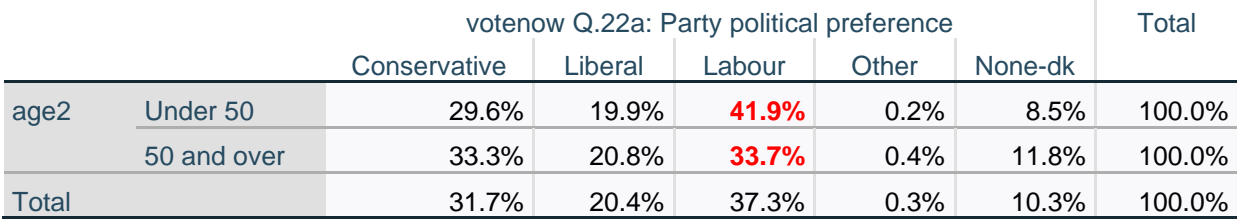

The under 50s are more likely to vote Labour (**41.9%**) than those aged 50 and over (**33.7%**). **Epsilon**  $\mathbf{\mathcal{E}} = +8.2$  **(41.9%** minus 33.7%)

[**NB:** The author's convention is to use **blue** for positive epsilons and **red** for negative]

<sup>22</sup> See page 32 of **[Statistical notes to accompany the course](https://surveyresearch.weebly.com/uploads/2/9/9/8/2998485/statistical_notes_2013_.pdf)** [\[ https://surveyresearch.weebly.com/uploads/2/9/9/8/2998485/statistical\\_notes\\_2013\\_.pdf](https://surveyresearch.weebly.com/uploads/2/9/9/8/2998485/statistical_notes_2013_.pdf) ]

#### **crosstabs** rsex by votenow /cells row.

#### **Table 29:** Two-way contingency table for control variable **rsex**

#### **rsex Sex of respondent \* votenow Q.22a: Party political preference Crosstabulation**

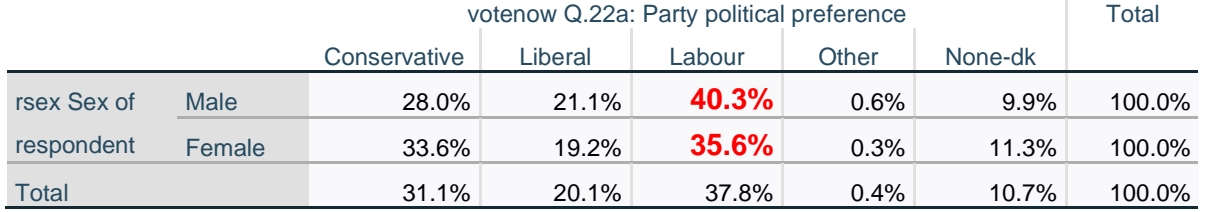

Men (**40.3%**) are more likely to vote Labour than women (**35.6%**) **Epsilon**  $\mathbf{\Sigma} = +4.7$  **(Men**  $40.3\%$  **minus women**  $35.6\%$ **)** 

Derived variables **newclass labvote age2** and **rsex** are appended to the file:

#### **Figure 9:** End of file in **Variable View**

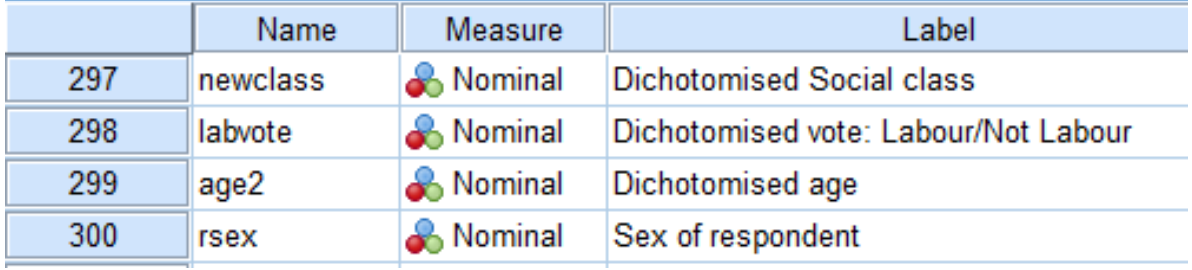

# <span id="page-25-0"></span>**Elaboration <sup>23</sup>**

% within newclass

#### **Three-way contingency tables**

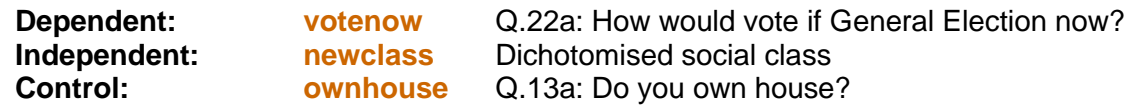

#### **Table 26:** Three-way contingency table: **newclass** by **vote** controlling for **ownhouse**

**crosstabs** newclass by votenow by ownhouse /cells row.

# **newclass \* votenow Q.22a: Party political preference \* ownhouse Q.13a: Do you own house Crosstabulation**

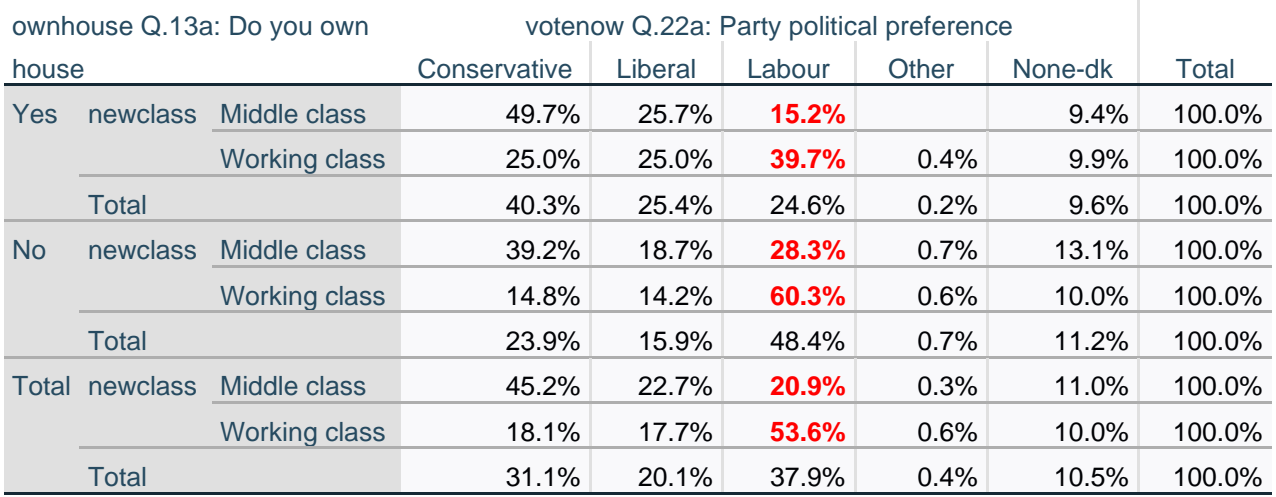

Working class people are more likely than middle class to vote Labour, overall (53.6%:20.9%,  $\mathbf{\Sigma} = +32.7$ ) and within house ownership.

Owners (39.7%:15.2%, **Ɛ**= **+24.5**) Non-owners (60.3%:28.3%, **Ɛ**=**+31.7**)

The zero-order epsilon of **+32.7** has been partitioned into **+24.5** and **+31.7**

**<sup>23</sup>** See page 32 of **[Statistical notes to accompany the course](https://surveyresearch.weebly.com/uploads/2/9/9/8/2998485/statistical_notes_2013_.pdf)** [https://surveyresearch.weebly.com/uploads/2/9/9/8/2998485/statistical\\_notes\\_2013\\_.pdf](https://surveyresearch.weebly.com/uploads/2/9/9/8/2998485/statistical_notes_2013_.pdf)

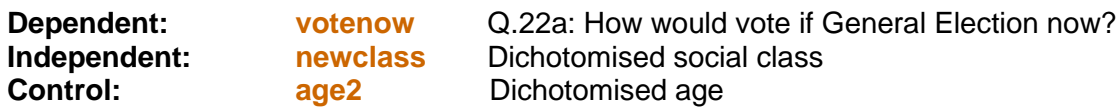

**crosstabs** newclass by votenow by age2 /cells row.

**Table 27:** Three-way contingency table: **newclass** by **votenow** controlling for **age2**

**newclass \* votenow Q.22a: Party political preference \* age2 Dichotomised age Crosstabulation** % within newclass

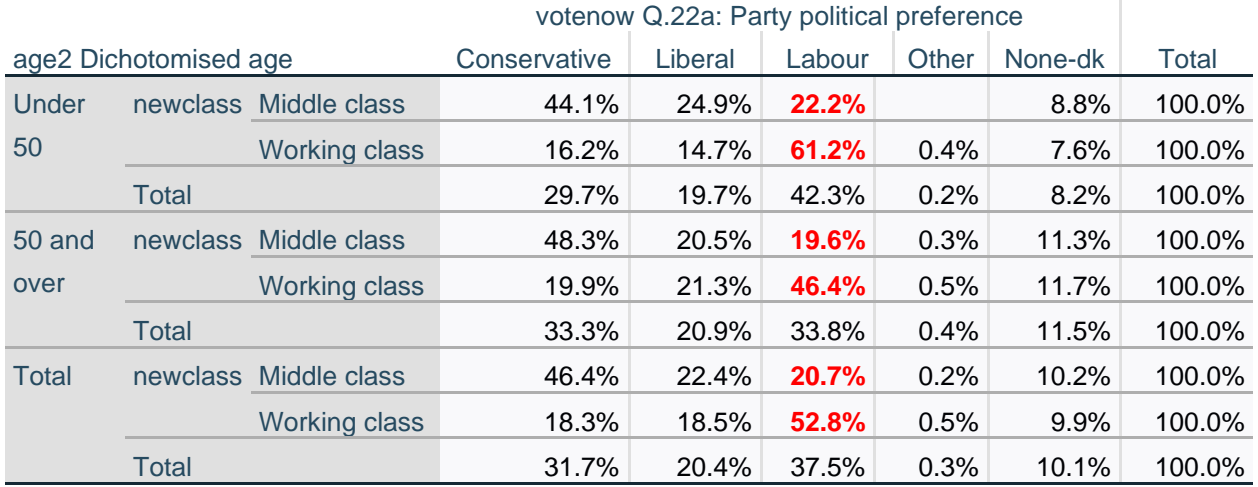

Working class people are more likely than middle class to vote Labour, both overall  $(52.8\% : 20.7\% \times \mathcal{E} = +32.1)$  and within age groups. Under 50 (61.2%:22.2%, **Ɛ**= +**39.0**) 50 and over (46.4%:19.6%, **Ɛ**=**+26.8**)

The zero-order epsilon of **+32.1** has been partitioned into **+39.0** and **+26.8**

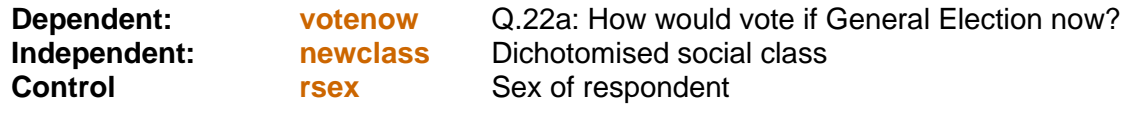

**crosstabs** newclass by votenow by rsex /cells row.

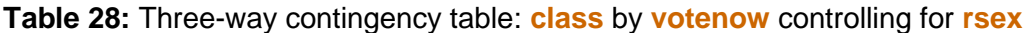

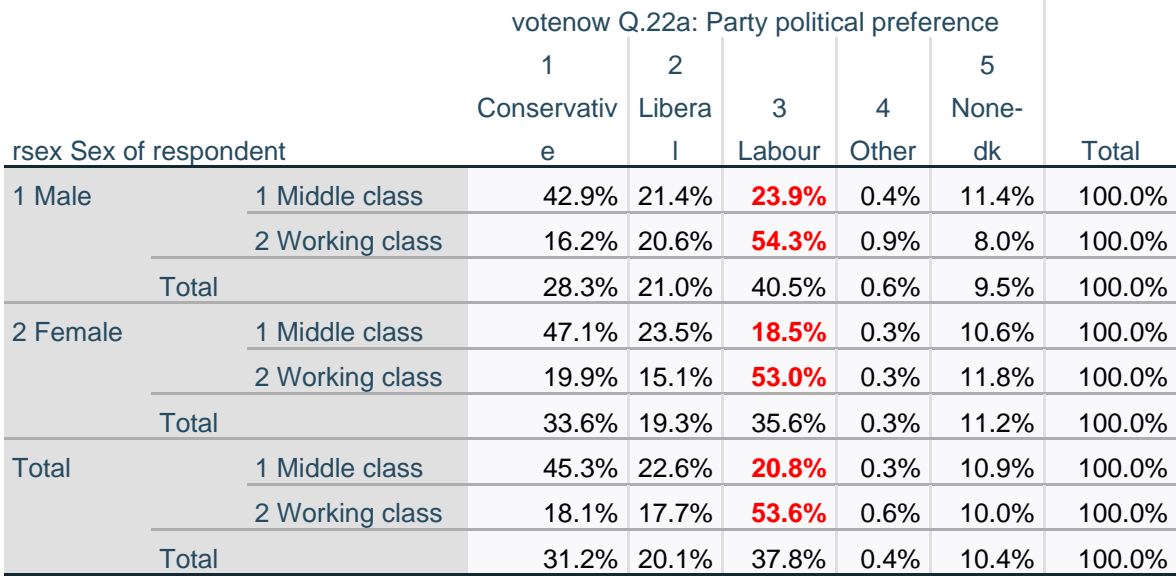

Working class people are more likely than middle class to vote Labour, both overall (53.6%:20.8%, **Ɛ** = **+29.7**) and within sex groups. Male (54.3%:23.9%, **Ɛ**= **+30.5**) Female (53.0%:18.9%, **Ɛ**=**+34.1**)

The zero-order epsilon of **+29.7** has been partitioned into **+30.5** and **+34.1**

[**NB:** Tables 26, 27 and 28 above do not display the row counts on which percentages are based.]

SPSS can produce tables in which the cells display both row percent and count, but they are quite cluttered and can be very large. The only way of displaying row counts as well as percentages in is to add:

/cells count row.

to the **crosstabs** command:

#### **crosstabs** newclass by votenow by ownhouse /cells count row.

#### **Table 29:** Three-way contingency table: **class** by **votenow** controlling for **ownhouse**

# **newclass \* votenow Q.22a: Party political preference \* ownhouse Q.13a: Do you own house Crosstabulation**

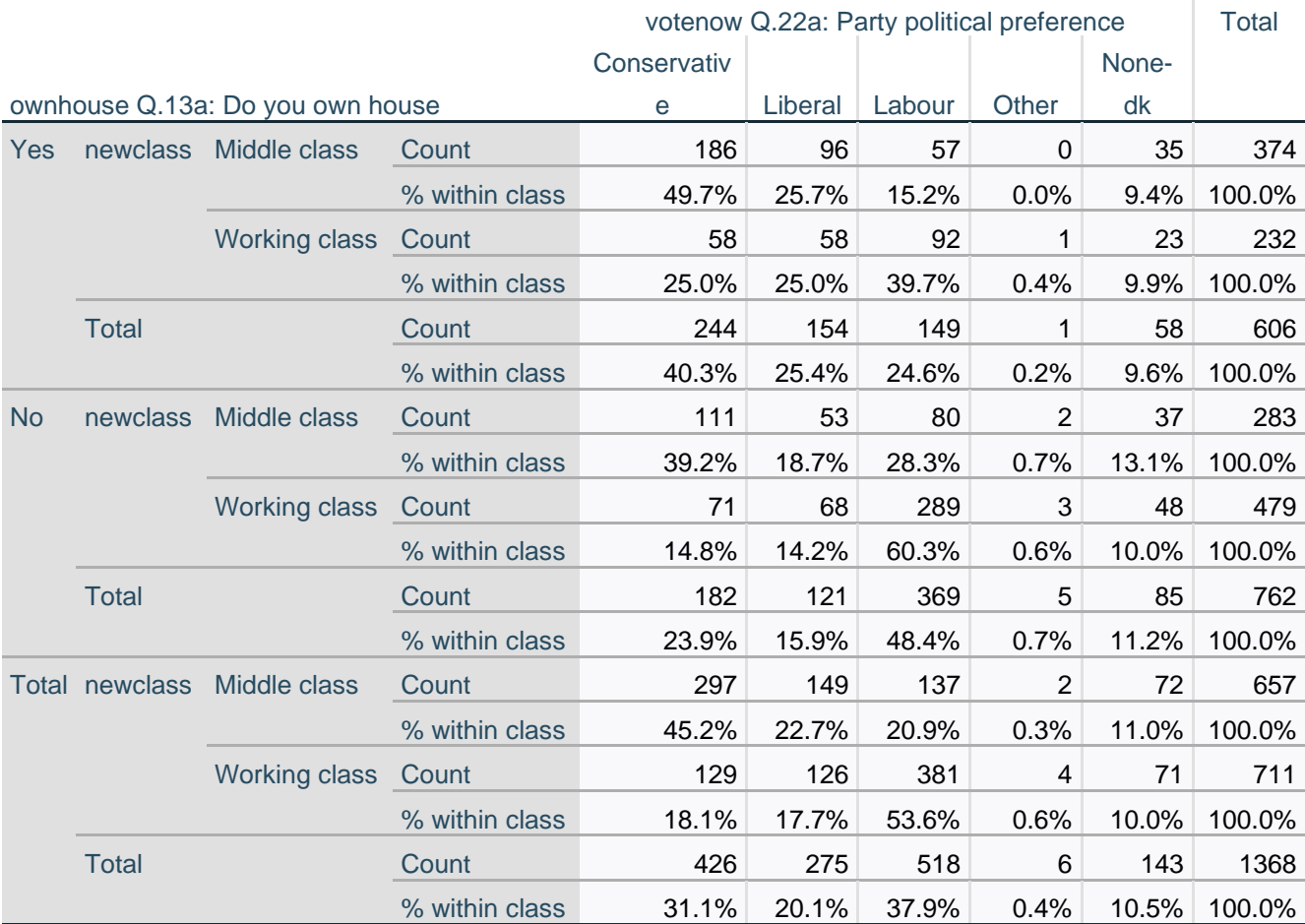

### **crosstabs** newclass by votenow by age2 /cells count row.

# **Table 30:** Three-way contingency table: **class** by **votenow** controlling for **age2**

# **newclass \* votenow Q.22a: Party political preference \* age2 Dichotomised age Crosstabulation**

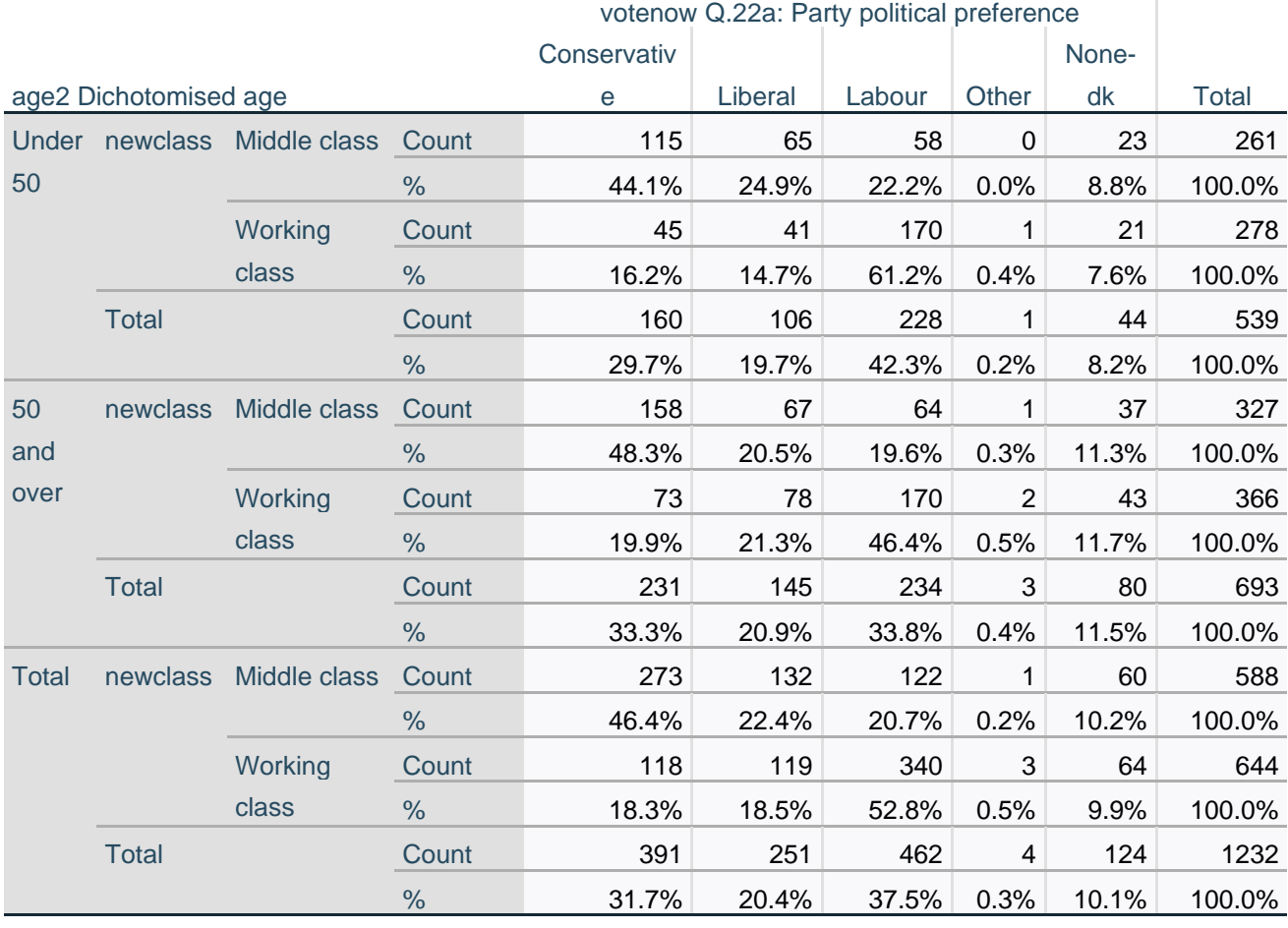

**crosstabs** newclass by votenow by rsex /cells count row.

#### **Table 31:** Three-way contingency table: **class** by **votenow** controlling for **rsex**

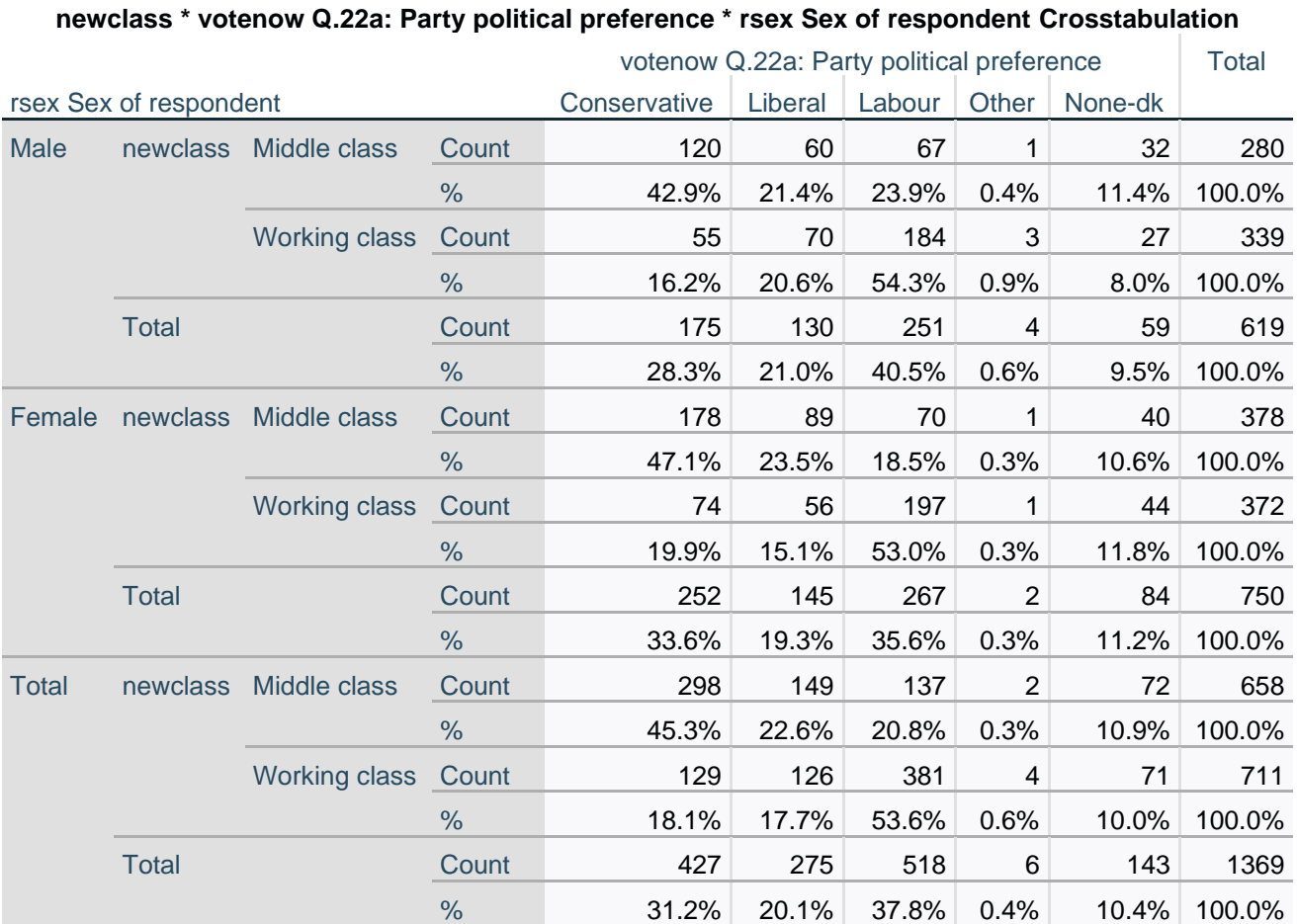

Although both counts and percentages are now displayed, the tables are quite cluttered and difficult to interpret: every cell in the output displays both counts and row %. You certainly couldn't publish them like this.

#### **Summary**

#### **ownhouse**

The zero-order epsilon of **+32.7** has been partitioned into **+24.5** for owners and **+31.7** for nonowners

#### **age2**

The zero-order epsilon of **-32.1** has been partitioned into **-39.0** for under 50 and **-26.8** for 50 and over

#### **rsex**

The zero-order epsilon of **-32.8** has been partitioned into **-30.5** for men and **-34.5** for women.

These tables are now very cluttered and difficult to interpret. Every cell in the output displays both counts and row %: you certainly could not publish them like this.

# <span id="page-31-0"></span>**Custom Tables**

Tables 29 to 31 above are very cluttered as they display % and count in each cell. However, a solution is available in SPSS.

SPSS command **CTABLES** can produce tables displaying both row percentages the row total counts on which they are based. **CTABLES** gives much more control of output, but (unless you use the GUI) the syntax can get very complex to the uninitiated (i.e. me!). For analysing one variable, the default output can be very sparse, but at least frequency distributions don't contain totally meaningless cumulative percentages totals for nominal variables.

Within the **CTABLES** command, tables must be specified one at a time with **/table**.

To display the variables in **rows**:

**ctables /table by <variable> /table by <variable> .**

To display the variables in **columns**:

**ctables /table <variable> /table <variable> .**

**1: Initial frequency counts (rows)**

**\*To display dependent variable in rows. ctables** /table by votenow.

#### **Table 32: votenow** displayed **horizontally in row**

votenow Q.22a: Party political preference Conservative Liberal Labour Other None-dk Count | Count | Count | Count | Count 429 277 521 6 147

The table displays only counts for each category, but not the total count. To include the row total add: /categories variables= votenow total=yes .

**ctables** /table by votenow /categories variables= votenow total=yes .

**Table 33: votenow** displayed horizontally in row with row total added.

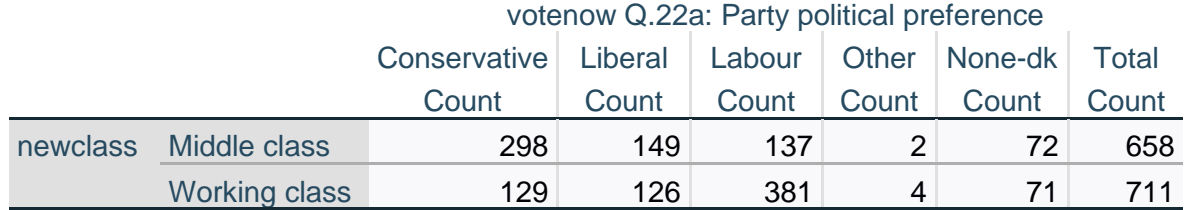

# **2: Initial frequency counts (columns)**

**\*To display independent variable in columns. ctables** /table newclass .

**Table 34: newclass**, displayed vertically in column

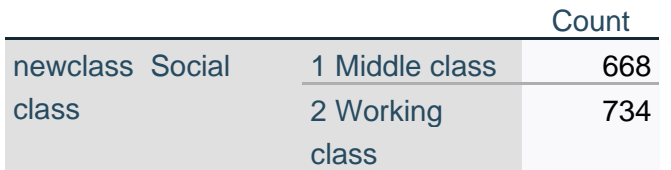

The table displays only counts for each category, but not the total count. To include the row total add: /categories variables= newclass total=yes

**ctables** /table newclass /categories variables= newclass total=yes

**Table 35: newclass**, displayed vertically in column in row with column total added.

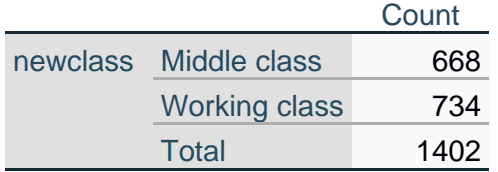

# **\*To display control variables in columns.**

**ctables** /table ownhouse.

#### **Table 36; ownhouse** displayed **vertically in column**

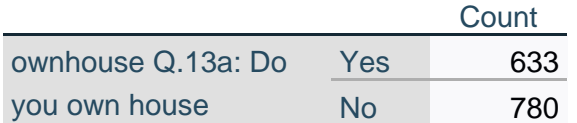

**ctables** /table age2 .

#### **Table 37: age2** displayed **vertically in column**

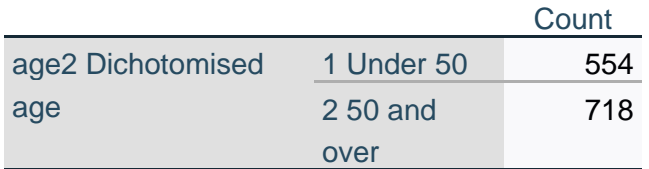

**ctables** /table rsex .

## **Table 38: rsex** displayed **vertically in column**

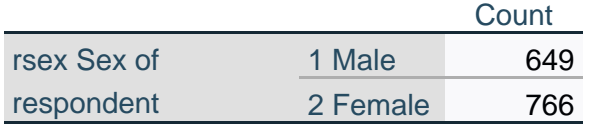

# **3: Contingency tables**

\*Zero order tables: row counts only. ctables /table newclass by votenow

#### **Table 39:** New**class** by **votenow**

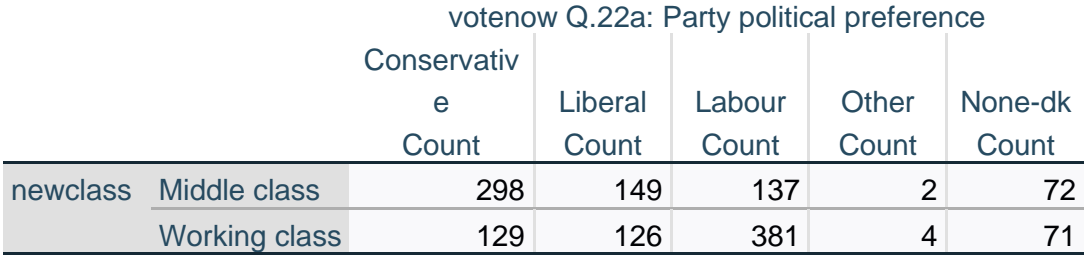

ctables /table ownhouse by votenow

### **Table 40: ownhouse** by **votenow**

# votenow Q.22a: Party political preference

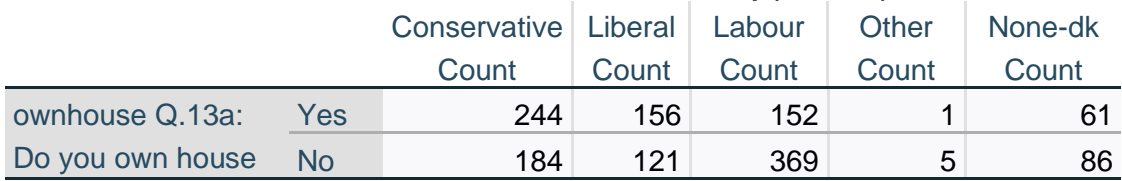

ctables /table age2 by votenow

#### **Table 41: age2** by **votenow**

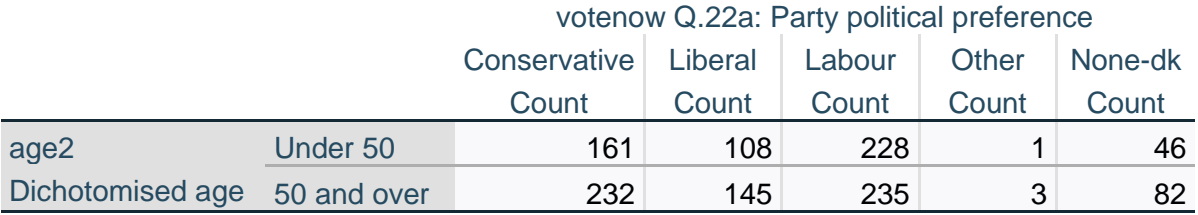

ctables /table rsex by votenow .

#### **Table 42: rsex** by **votenow**

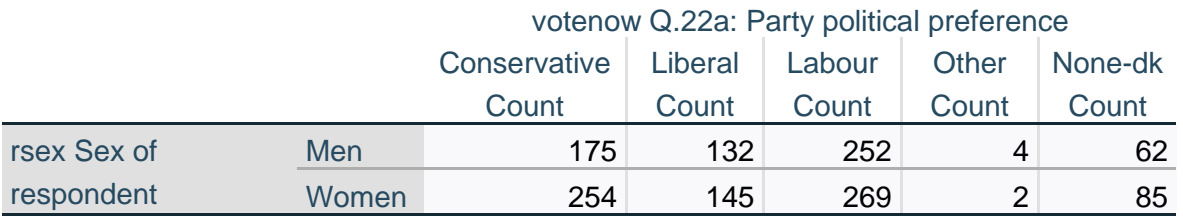

To produce tables with row percent based on row totals.

\*Zero ord**e**r tables: row percentages based on row total counts. **ctables** /table newclass by votenow [rowpct.count].

#### **Table 43:** New**class** by **votenow**

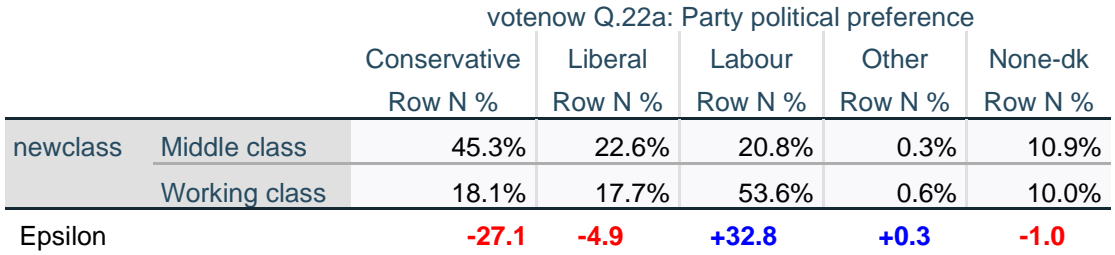

**ctables** /table ownhouse by votenow [rowpct.count].

#### **Table 44: ownhouse** by **votenow**

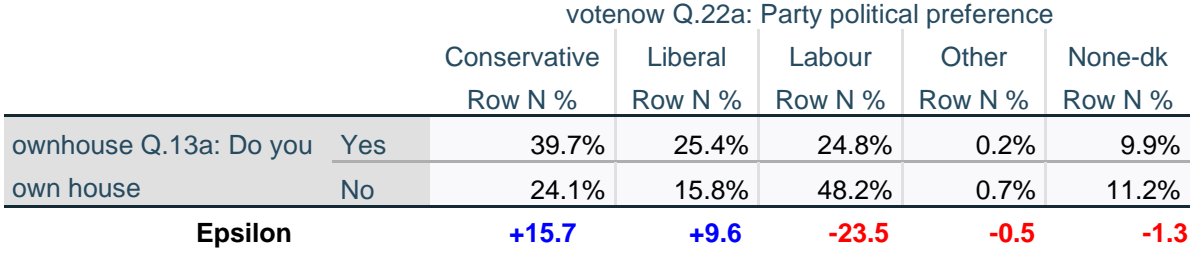

**ctables** /table age2 by votenow [rowpct.count].

#### **Table 45: age2** by **votenow**

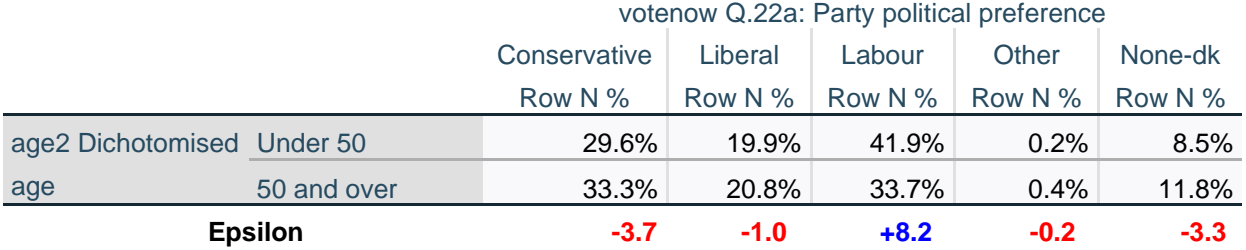

**ctables** /table rsex by votenow [rowpct.count].

#### **Table 46: rsex** by **votenow**

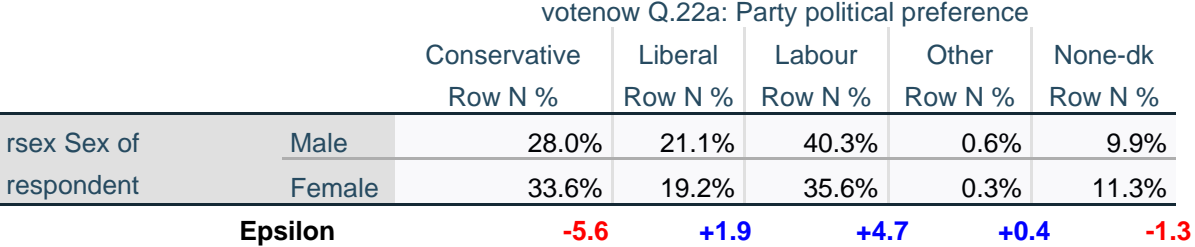

**CTABLES** can produce tables with both row percentages and the row total counts used as a base.

For each /table subcommand add:

[rowpct.count totals [count]] /categories variables= <row variable> total=yes .

\*Zero order table for the independent variable: both row percent and row totals. ctables /table newclass by votenow [rowpct.count totals [count]] /categories variables= votenow total=yes .

#### **Table 45: newclass** by **votenow**

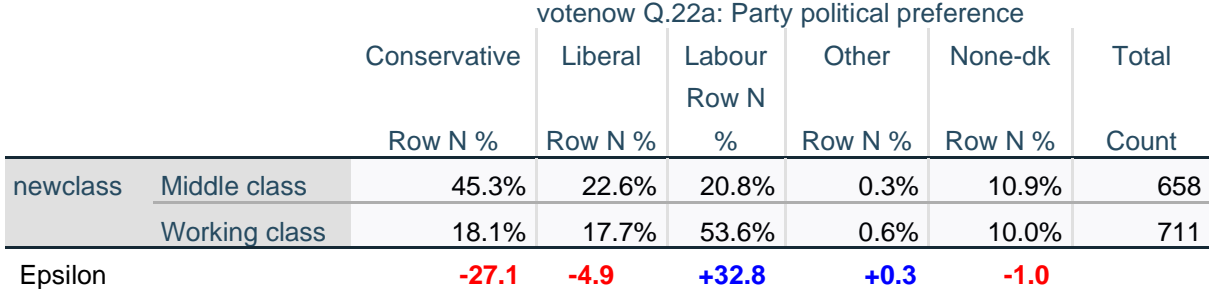

#### \*Zero order tables for the control variables: both row percent and row totals. ctables /table ownhouse by votenow [rowpct.count totals [count]] /categories variables= votenow total= yes .

#### **Table 46: ownhouse** by **votenow**

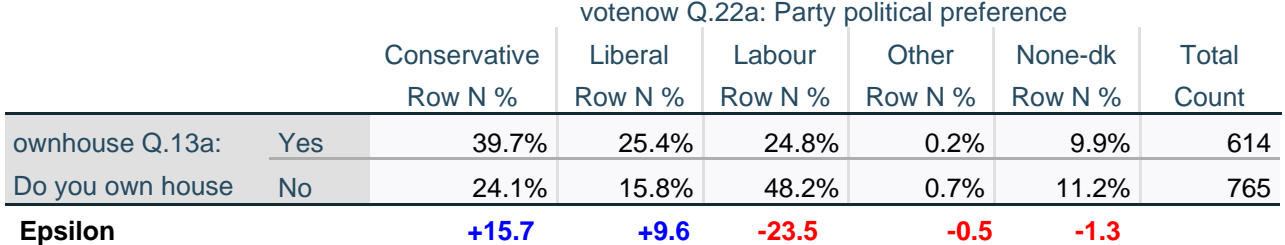

 ctables /table age2 by votenow [rowpct.count totals [count]] /categories variables= votenow total=yes .

#### **Table 47: age2** by **votenow**

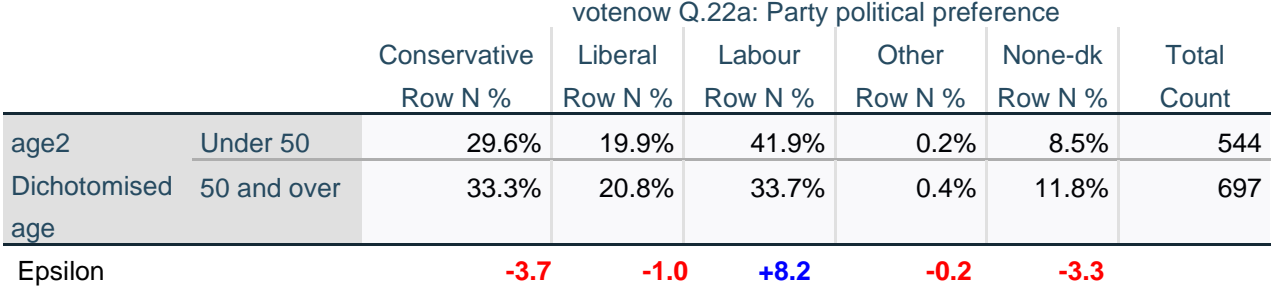

#### ctables /table rsex by votenow [rowpct.count totals [count]] /categories variables= votenow total=yes .

#### **Table 48: rsex** by **votenow**

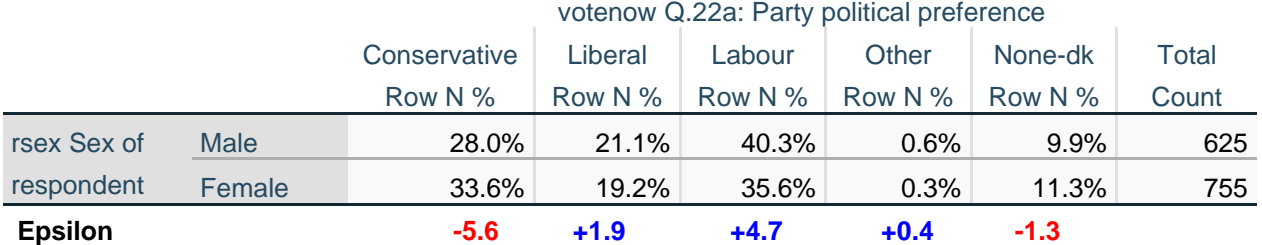

The above tables do not have column totals for the **votenow** groups: they are not needed.

It is now much easier visually to compare the **votenow** groups and also to calculate the **epsilons** (percentage point differences).

[**NB**: The epsilons were produced separately by copying the tables **<sup>24</sup>** into Excel, performing the calculations and then copying the epsilons back into Word]

For elaboration purposes you need to compare these conditional distributions with the original distribution to see how it has been **partitioned** when controlling for test variables. More test variables can be added at any stage.

Summary tables can be useful.

**Step 1:** Prepare a blank table:

#### **People earning £12,000 or more per annum from full time paid work**

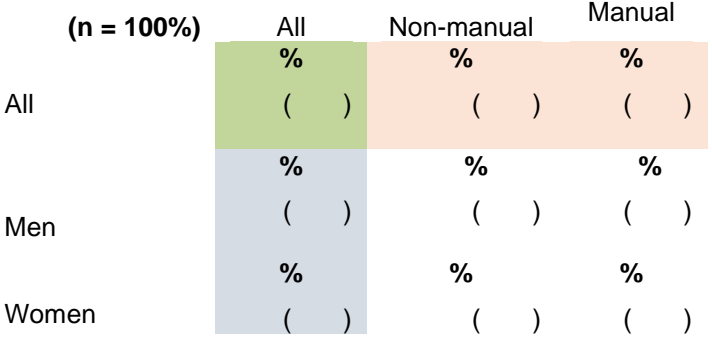

**<sup>24</sup>** For a fully worked example, see Appendix 2 in 3.2.1.7 [Earnings differences 2009: Elaboration](http://weebly-file/2/9/9/8/2998485/3.2.1.7_%5bearnings_differences_2009%5d_elaboration.pdf)

**Step 2:** For each cell, enter % and the (n) on which it is based.

#### **People earning £12,000 or more per annum from full time paid work**

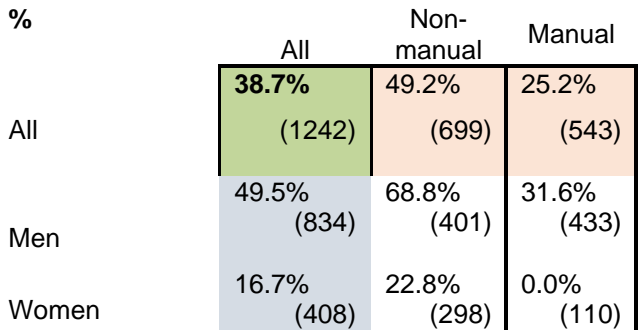

**Step 3:** Calculate **first order** epsilons (percentage point differences) separately for sex and type of work.

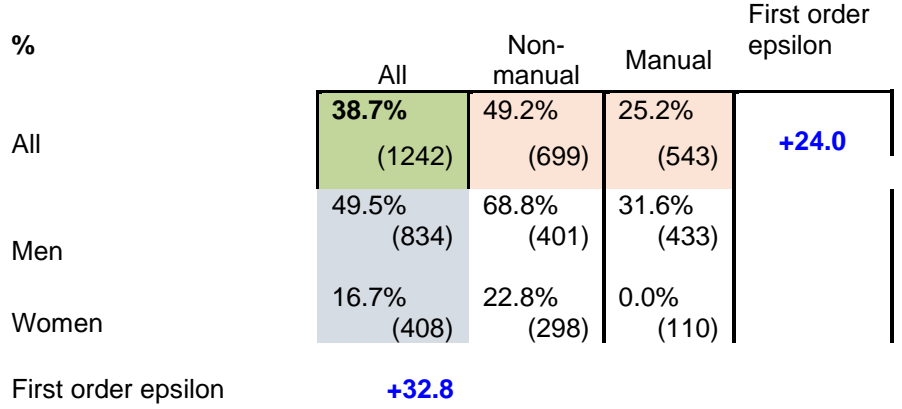

**Step 3:** Calculate **second order** epsilons (percentage point differences) for all combinations of sex and type of work.

#### **People earning £12,000 or more per annum from full time paid work**

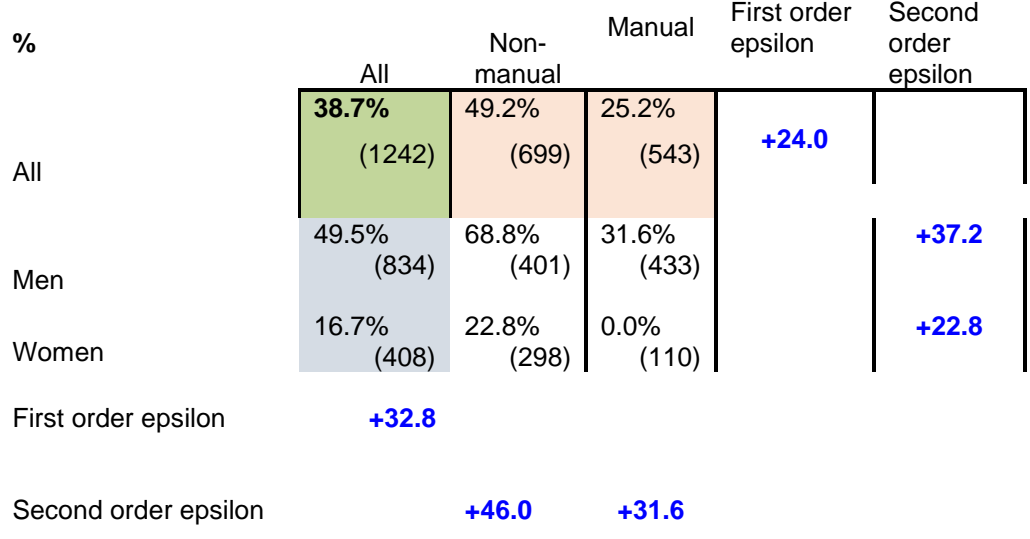

d. Select the appropriate statistics for the explanation of your results. These statistics will be computed by the SPSS package.

NB: If you have sufficient time available you should adopt the more sophisticated procedure whereby you crosstabulate the dependent and independent variables together first, and on the basis of the outcome, then select the control and elaborate.

```
What we can do is to create two now codos thus:
                Old codos 1,2 = 1 (now code)
                                               These are the required
                Old codes 3,4 = 2 (new code) codes
                Old code 5
                              - Missing data code
```
5. Discussion

<span id="page-38-0"></span>Discuss your results explaining the association of your variables using eg, percentage difference, Chi cquare, Phi (Gamma equivalent). Justify your hypothesis.

# **Deprivation measures in SSRC Survey Unit Quality of Life in Britain survey, 1975**

The author used the same idea, the same coding scheme, and almost the same items, for the SSRC Survey Unit [Quality of Life in Britain Survey, 1975.](https://beta.ukdataservice.ac.uk/datacatalogue/studies/study?id=915) Fieldwork for both surveys was done by Research Services Ltd (RSL) who used Donovan Data Systems for computer processing and initial analysis.

The 1975 SSRC QoL questionnaire asked about:

A washing machine Central heating A car or van A refrigerator Colour TV Your own telephone A second home for weekends/holidays A holiday of 4 or more nights away from home [If YES] Was that holiday abroad?

**Figure 2:** Facsimile question QD.1 for ''materialist' items (SSRC 1975)

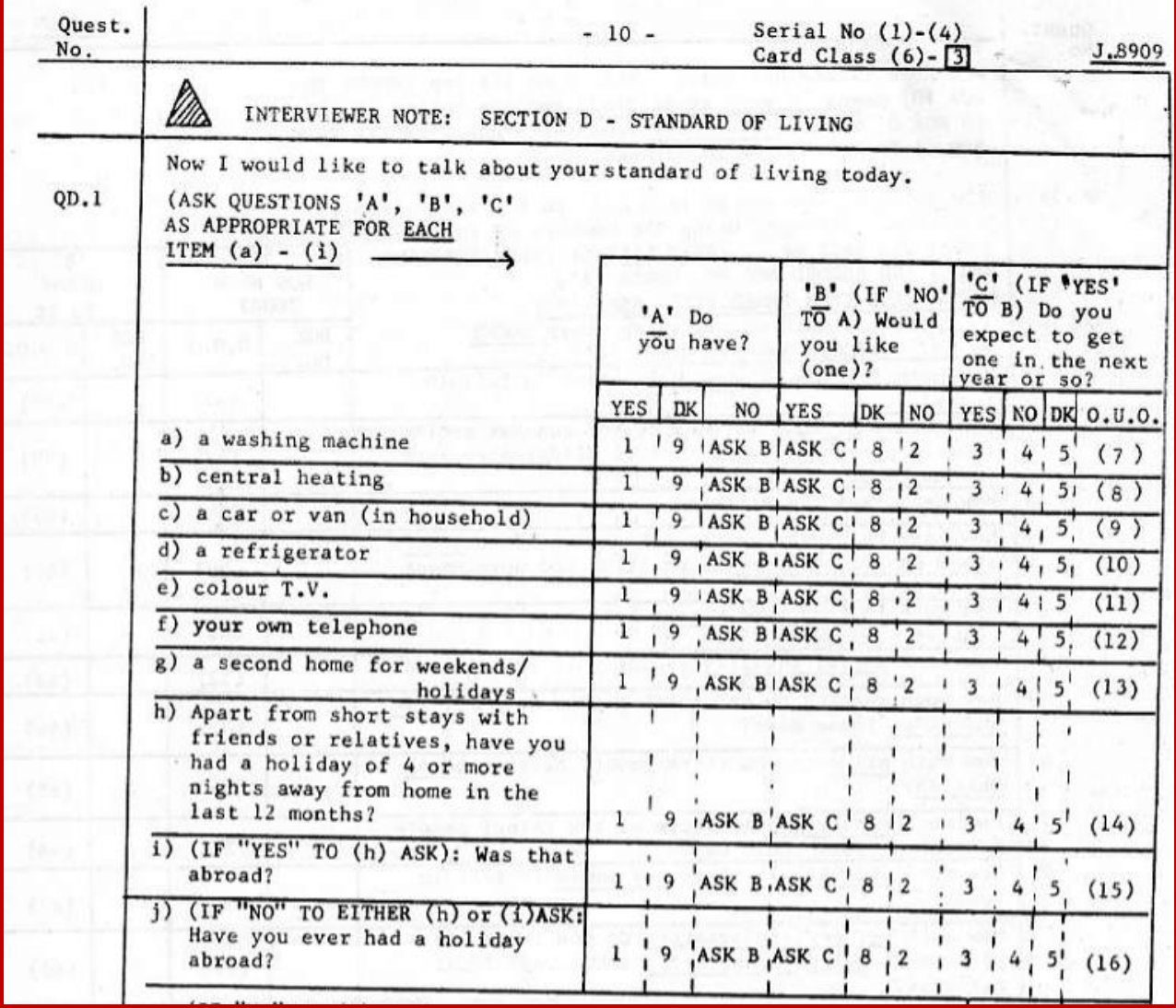

The codes for questions D.1(a) to D.1(j) were punched in columns 7 to 16 of card 3.

For each item a) to h) in the list, the questions asked were:

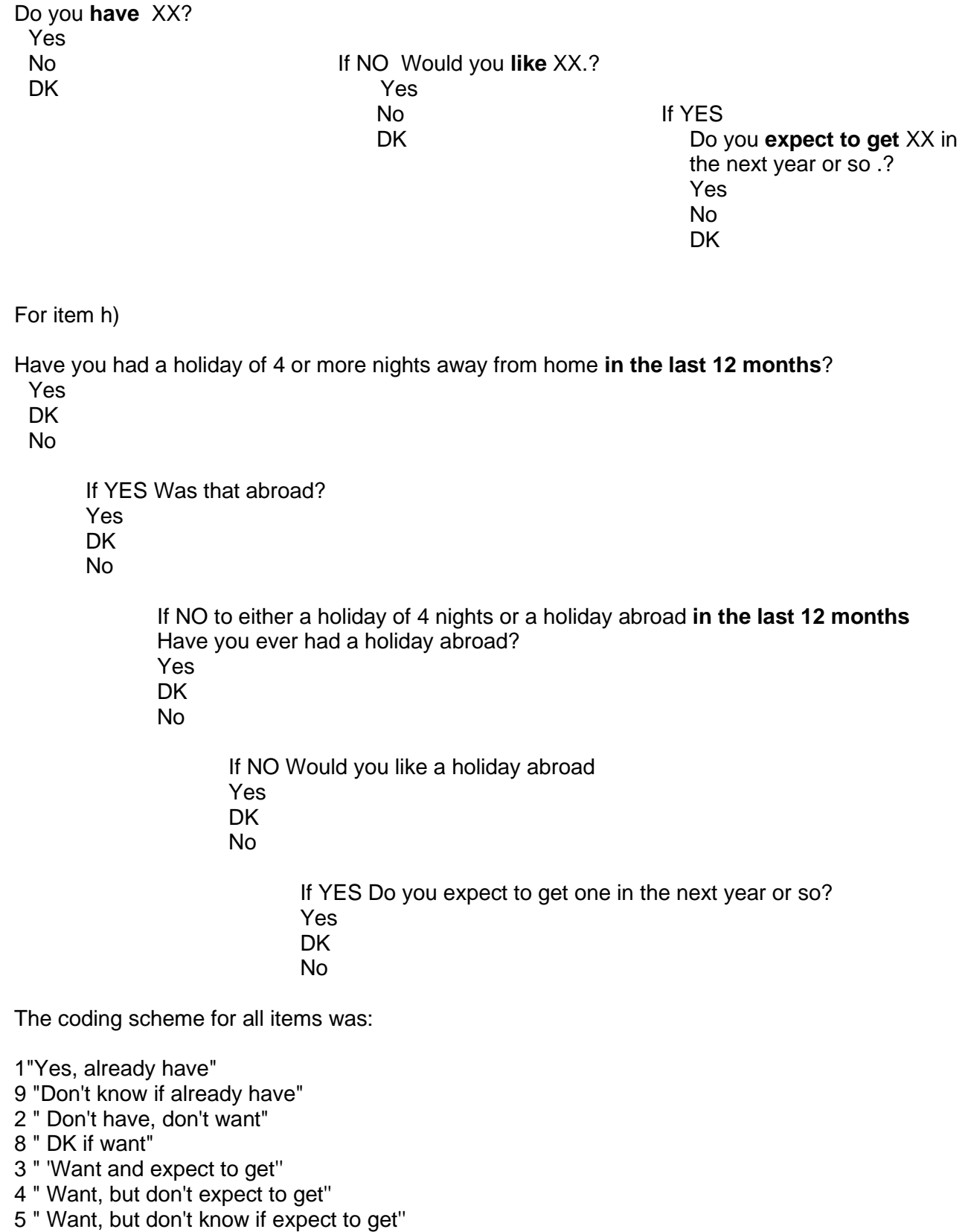

The codes for these items were punched in columns 7 to 16 of card 3 and read in as: VAR307 to VAR316 using the **positional<sup>25</sup>** variable naming convention

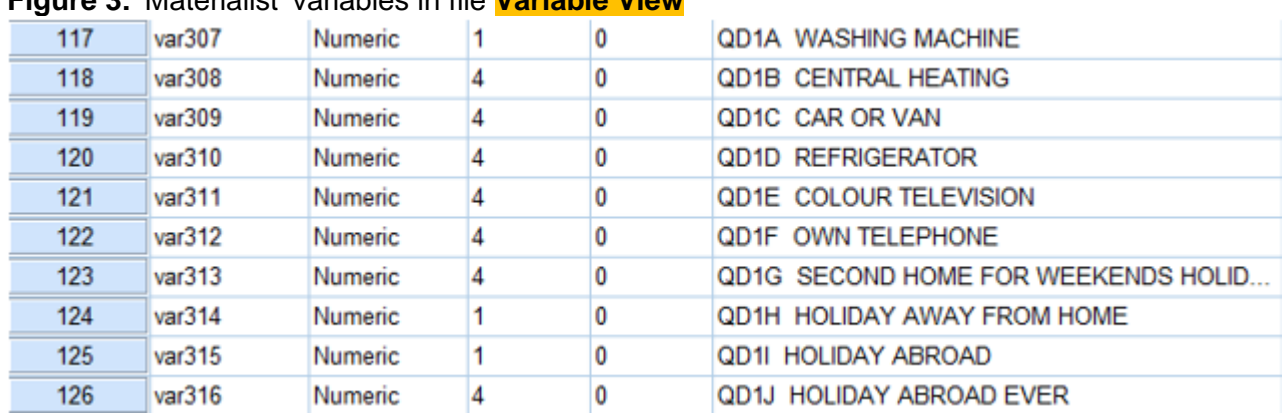

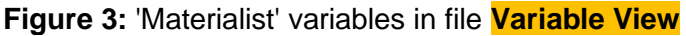

Note that, in the 1960s, SPSS could not accept **Mixed Case**. All labels are in **UPPER CASE**. All variable names had to start with **VAR**. **VAR001** to **VAR100** was allowed, but not **Q1** to **Q100**. The data were supplied by RSL on 80-column Hollerith**<sup>26</sup>** cards on which, for each household member, data for three variables were punched in a single column. In column **55** of card **7** codes **1** and **2** were used for **sex of the respondent**, codes **3** to **6** for **marital status** and codes **7** to **9**, **0**, **X (-)**  and **Y (+)** for **occupational status**. The same coding was used in columns 56 to 62 for up to seven additional members of the household. This was standard practice at RSL and many other agencies.

**Figure 4:** Facsimile question for household composition (SSRC 1975)

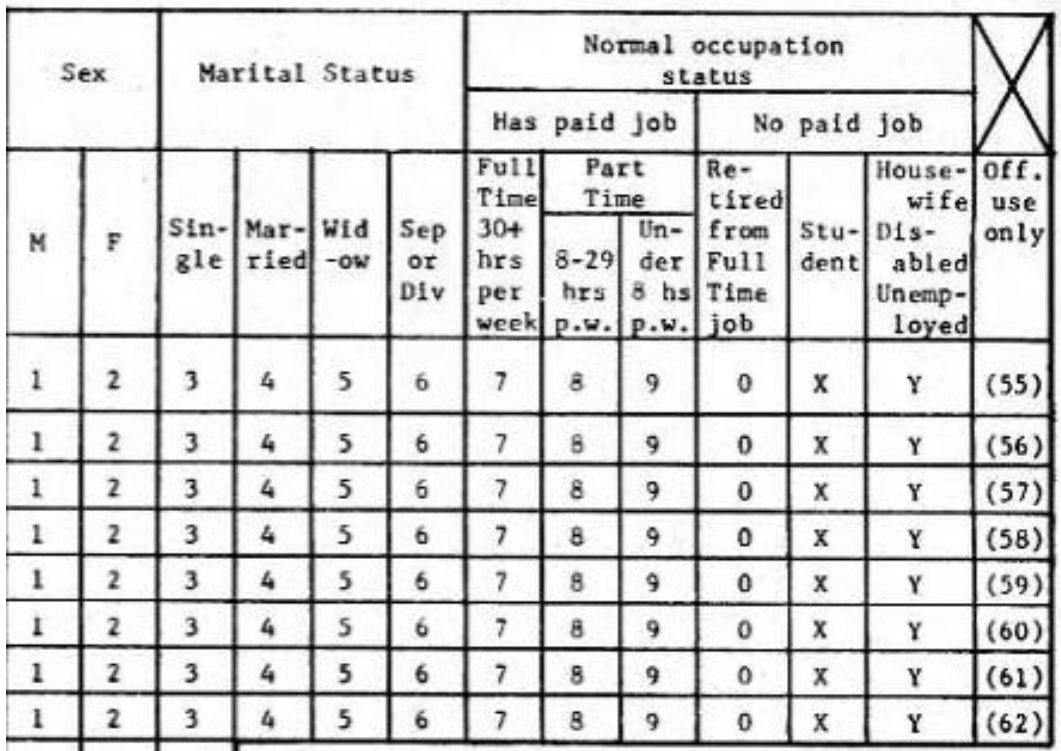

.

**<sup>25</sup>** See<https://surveyresearch.weebly.com/block-1-from-questionnaire-to-spss-saved-file.html>

**<sup>26</sup>** See page 7 above.

The codes for each person in the household were originally multi-punched on a single column on 80-column Hollerith cards (including the **+** [12] and **–** [11] positions, 2 cards per case). The codes indicated a unique series of responses for each item. Donovan Data Systems was able to read multi-punched data, but in 1970 SPSS could not.

These multi-punches were spread out spread out on an additional card 9 (using **MUTOS<sup>27</sup>**) as three separate variables for each person, then read in as alpha and recoded to numeric. Sex of respondent (41) marital status of respondent (42) and occupational status of respondent (43) were spread out on card 9 columns 41- 43 and the data read into SPSS as **var941 var942** and **var943**, using the **positional<sup>28</sup>** variable naming convention.

#### **Figure 5:** Respondent variables in **Variable View**

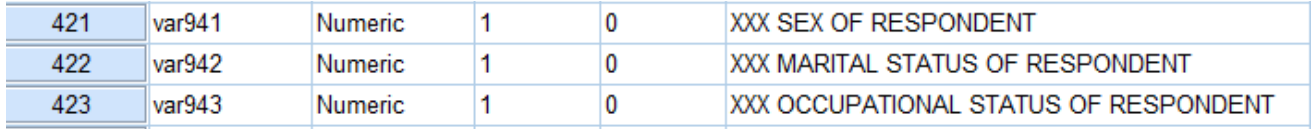

Sex, marital status and occupational status of all other household members were spread out on card **9** columns **44** to **64**. These data were then read into SPSS as variables **VAR944** TO **VAR964**

For each household, the data look like this:

#### **Figure 6:** Variables for all household members **Variable View**

| 421 | var941 | <b>Numeric</b> | 1 | 0            | XXX SEX OF RESPONDENT                 |
|-----|--------|----------------|---|--------------|---------------------------------------|
| 422 | var942 | <b>Numeric</b> | 1 | $\bf{0}$     | XXX MARITAL STATUS OF RESPONDENT      |
| 423 | var943 | <b>Numeric</b> | 1 | $\bf{0}$     | XXX OCCUPATIONAL STATUS OF RESPONDENT |
| 424 | var944 | <b>Numeric</b> | 1 | $\mathbf{0}$ | XXX SEX OF 2ND ADULT                  |
| 425 | var945 | <b>Numeric</b> | 1 | $\mathbf{0}$ | XXX MARITAL STATUS OF 2ND ADULT       |
| 426 | var946 | <b>Numeric</b> | 1 | $\bf{0}$     | XXX OCCUPATIONAL STATUS OF 2ND ADULT  |
| 427 | var947 | <b>Numeric</b> | 1 | 0            | XXX SEX OF 3RD ADULT                  |
| 428 | var948 | <b>Numeric</b> | 1 | 0            | XXX MARITAL STATUS OF 3RD ADULT       |
| 429 | var949 | <b>Numeric</b> | 1 | 0            | XXX OCCUPATIONAL STATUS OF 3RD ADULT  |
| 430 | var950 | <b>Numeric</b> | 1 | 0            | XXX SEX OF 4TH ADULT                  |
| 431 | var951 | Numeric        | 1 | 0            | XXX MARITAL STATUS OF 4TH ADULT       |
| 432 | var952 | Numeric        | 1 | 0            | XXX OCCUPATIONAL STATUS OF 4TH ADULT  |
| 433 | var953 | <b>Numeric</b> | 1 | 0            | XXX SEX OF 5TH ADULT                  |
| 434 | var954 | <b>Numeric</b> | 1 | $\bf{0}$     | XXX MARITAL STATUS OF 5TH ADULT       |
| 435 | var955 | <b>Numeric</b> | 1 | $\bf{0}$     | XXX OCCUPATIONAL STATUS OF 5TH ADULT  |
| 436 | var956 | <b>Numeric</b> | 1 | $\mathbf{0}$ | XXX SEX OF 6TH ADULT                  |
| 437 | var957 | <b>Numeric</b> | 1 | 0            | XXX MARITAL STATUS OF 6TH ADULT       |
| 438 | var958 | <b>Numeric</b> | 1 | 0            | XXX OCCUPATIONAL STATUS OF 6TH ADULT  |
| 439 | var959 | <b>Numeric</b> | 1 | 0            | XXX SEX OF 7TH ADULT                  |
| 440 | var960 | <b>Numeric</b> | 1 | 0            | XXX MARITAL STATUS OF 7TH ADULT       |
| 441 | var961 | <b>Numeric</b> | 1 | 0            | XXX OCCUPATIONAL STATUS OF 7TH ADULT  |
| 442 | var962 | <b>Numeric</b> | 1 | 0            | XXX SEX OF 8TH ADULT                  |
| 443 | var963 | Numeric        | 1 | 0            | XXX MARITAL STATUS OF 8TH ADULT       |
| 444 | var964 | <b>Numeric</b> | 1 | 0            | XXX OCCUPATIONAL STATUS OF 8TH ADULT  |
|     |        |                |   |              |                                       |

**<sup>27</sup>** Written by Peter Wakeford (Director of Computer Services at LSE in the 1970s)

**<sup>28</sup>** See<https://surveyresearch.weebly.com/block-1-from-questionnaire-to-spss-saved-file.html>

### **SPSS setup files**

The syntax below was the author's attempt (inefficient long way round) to generate matching variables with new values derived from the initial combinations of values for each consumer item:

#### <span id="page-43-0"></span>**Television**

<span id="page-43-1"></span>\* Encoding: UTF-8. **title** 'Material goods'. **subtitle** 'Television'. \*Check combinations. **count** tv1a = tv  $(2)$  wanttv  $(1)$ /tv1b = tv (2) wanttv (2) /tv1c = tv  $(2)$  wanttv  $(3)$ . **frequencies** tv1a tv1b tv1c. \*Create new variable. **compute** tv1=tv. **do if**  $tv1a=2.$ **compute** tv1 =2. **else if**   $tv1b=2.$ **compute** tv1 =3. **else if**   $tv1c=2.$ **compute** tv1 =4. **end if**. **variable level tv1 (ordinal). formats** tv1a to tv1 (n1). **variable labels** tv1 'Have/want tv'. **value labels** tv1 1 'Yes have' 2 'no but want' 3 'no but not want' 4 'No but DK'. **frequencies** tv1. **delete variables** tv1a tv1b tv1c.

# **Telephone**

**subtitle** 'Telephone'.

```
*Check combinations.
count phone1a = phone (2) wantphn (1)
/phone1b = phone (2) wantphn (2)
/phone1c = phone (2) wantphn (3).
frequencies phone1a phone1b phone1c.
*Create new variable. 
compute phone1=phone.
do if
   phone1a=2.
compute phone1 =2.
else if 
  phone1b=2.
compute phone1 =3.
else if 
  phone1c=2.
compute phone1 =4.
end if.
variable level phone1 (ordinal).
formats phone1a to phone1c phone1 (n1).
variable labels phone1 'Have/want phone'.
value labels phone1 1 'Yes have' 2 'No but want' 3 'No but not want' 4 'No but DK'.
frequencies phone1.
delete variables phone1a phone1b phone1c.
```
**Car**

<span id="page-45-0"></span>**title** 'Material goods: Car'. **freq** car. **subtitle** 'Car'. \*Check combinations. **count** car1a = car  $(2)$  wantcar  $(1)$  $/car1b = car (2)$  wantcar (2)  $/car1c = car (2)$  wantcar (3). **frequencies** car1a car1b car1c. \*Create new variable. **compute** car1=car. **do if** car1a=2. **compute** car1 =2. **else if**  car1b=2. **compute** car1 =3. **else if**  car1c=2. **compute** car1 =4. **end if**. **variable level** car1 (ordinal) **formats** car1a to car1c car1 (n1). **variable labels** car1 'Have/want car'. **value labels** car1 1 'Yes have' 2 'No but want' 3 'No but not want' 4 'No but DK'. **frequencies** car1. **delete variables** car1a car1b car1c.

# **Refrigerator**

**title** 'Material goods: fridge'. **freq** fridge. **subtitle** 'Refrigerator'.

\*Check combinations. **count** fridge1a = fridge (2) wantfrg (1) /fridge1b = fridge (2) wantfrg (2)  $/$ fridge1c = fridge (2) wantfrg (3). **frequencies** var fridge1a fridge1b fridge1c.

<span id="page-46-0"></span>\*Create new variable. **compute** fridge1=fridge. **do if** fridge1a=2. **compute** fridge1 =2. **else if**  fridge1b=2. **compute** fridge1 =3. **else if**  fridge1c=2. **compute** fridge1 =4. **end if**. **variable level** fridge1 (ordinal). **formats** fridge1a to fridge1c fridge1 (n1). **variable labels** fridge1 'Have/want fridge'. **value labels** fridge1 1 'Yes have' 2 'No but want' 3 'No but not want' 4 'No but DK'. **frequencies** fridge1. **delete variables** var fridge1a fridge1b fridge1c.

# **Washing machine**

**title** 'Material goods: washing machine'. **freq** washmach. **subtitle** 'washmach'.

#### \*Check combinations.

**count** washmach1a = washmach (2) wantwashmach (1) /washmach1b = washmach (2) wantwashmach (2) /washmach1c = washmach  $(2)$  wantwashmach  $(3)$ . **frequencies** washmach1a washmach1b washmach1c.

\*Create new variable. **compute** washmach1=washmach. **do if** washmach1a=2. **compute** washmach1 =2. **else if**  washmach1b=2. **compute** washmach1 =3. **else if**  washmach1c=2. **compute** washmach1 =4. **end if**. formats washmach1a to washmach1c washmach1 (n1). **variable level** washmach1 (ordinal). **variable labels** washmach1 'Have/want washmach'. **value labels** washmach1 1 'Yes have' 2 'No but want' 3 'No but not want' 4 'No but DK'. **frequencies** washmach1. **delete variables** washmach1a washmach1b washmach1c.

# <span id="page-48-0"></span>**Record player**

**title** 'Material goods: Record player'. **frequencies** recordpl.

#### \*Check combinations.

**count** recplayer1a = recordpl (2) wantrpl(1)  $/$ recplayer1b = recordpl  $(2)$  wantrpl $(2)$  $/$ recplayer1c = recordpl  $(2)$  wantrpl $(3)$ . **frequencies** recplayer1a recplayer1b recplayer1c.

\*Create new variable. **compute** recplayer1=recordpl. **do if** recplayer1a=2. **compute** recplayer1 =2. **else if**  recplayer1b=2. **compute** recplayer1 =3. **else if**  recplayer1c=2. **compute** recplayer1 =4. **end if**. **variable level** recplayer1 (ordinal). **formats** recplayer1 to recplayer1c (n1). **variable labels** recplayer1 'Have/want recplayer'. **value labels** recplayer1 1 'Yes have' 2 'No but want' 3 'No but not want' 4 'No but DK'. **frequencies** recplayer1. **delete variables** recplayer1a recplayer1b recplayer1c.

# <span id="page-49-0"></span>**Central heating**

**title** 'Material goods: Central heating. **frequencies** cheating.

\*Check combinations.

**count** cheating1a = cheating (2) cheating(1) /cheating1b =cheating (2) cheating(2)  $/$ cheating1c = cheating (2) cheating (3). **frequencies** cheating1a cheating1b cheating1c.

\*Create new variable. **compute** cheating1=cheating. **do if** cheating1a=2. **compute** cheating1 =2. **else if**  cheating1b=2. **compute** cheating1 =3. **else if**  cheating1c=2. **compute** cheating1 =4. **end if**. **variable level** cheating1 (ordinal). **formats** cheating to cheating1c (n1). **variable labels** cheating1 'Have/want cheating'. **value labels** cheating1 1 'Yes have' 2 'No but want' 3 'No but not want' 4 'No but DK'. **frequencies** cheating1. **delete variables** cheating1a cheating1b cheating1c.

The above syntax works, but is very long-winded and repetitive.

#### <span id="page-50-0"></span>**SPSS macro**

Following a request to the SPSS-X forum**<sup>29</sup>** , Dr Mario Giesel **(**Data Scientist, [Mediaplus](https://www.mediaplus.com/en/about-us.html)  [Gruppe,](https://www.mediaplus.com/en/about-us.html) Munich) kindly supplied the much shorter and more efficient macro below to create all of the derived variables above.

```
* Encoding: UTF-8.
DEFINE !format (!POS !CMDEND)
PRESERVE.
SET PRINTBACK = ON MPRINT = ON.
!DO !v !IN (!1) /* Loop over format arguments*/
!LET !XX1 = !CONCAT(!v."1")!LET !XX1a = !CONCAT(!v, "1a")!LET !XX1b = !CONCAT(!v,"1b")!LET !XX1c = !CONCAT(!v,"1c")!LET!XX = !v
IIF (Iv = Itv') ITHEN ILET IwantXX = wanttv IIFENDIIF (Iv = 'phone') ITHEN ILET IwantXX = wantoph IIIFENDIIF (IV = 'car') IIFEN ILET IwantXX = wantcar IIFENDIIF (IV = 'fridge') ITHEN ILET IwantXX = wanting IIFEND!IF (!v = 'washmach') !THEN !LET !wantXX = wantwash !IFEND
!IF (!v = 'recordpl') !THEN !LET !wantXX = wantrpl !IFEND
!IF (!v = 'cheating') !THEN !LET !wantXX = wantch !IFEND
count IXX1a = IXX (2) !wantXX (1)/!XX1b = !XX(2)!wantXX(2)/IXX1c = IXX (2) !wantXX (3).
frequencies !XX1a !XX1b !XX1c.
compute !XX1=!XX.
do if
   !XX1a=2.
compute 1XX1 = 2.
else if 
  !XX1b=2.
compute 1XX1 = 3.
else if 
 IXX1c=2.
compute 1XX1 = 4.
end if.
formats !XX1a to !XX1 (n1).
```
variable labels !XX1 !QUOTE(!CONCAT('Have/want ', !XX)).

1 'Yes, already have' 2 'No, but want' 3 "No, but don't want" 4 "No, but don't know if want". !DOEND

value labels !XX1

RESTORE. **!ENDDEFINE.**

<sup>29</sup> **To subscribe:** Send an email to [LISTSERV@LISTSERV.UGA.EDU](mailto:LISTSERV@LISTSERV.UGA.EDU) with no subject, no signature, but only the words: SUB SPSSX-L <your name>

#### <span id="page-51-0"></span>**SPSS setup file dummyclass.sps to create new social class variable**

**title** 'Derive new class variable'. \*temporarily disable missing values for class. **missing values** class wchclass (). **execute**. \*Combine variables to form intermediate dummy variable dummyclass. **compute** dummyclass = class \* 10 + wchclass. **formats** dummyclass (n2). **missing values** dummyclass (53). **variable labels** dummyclass 'Intermediate dummy variable for social class'. **value labels** dummyclass 10 'Already Upper middle ' 20 'Already Middle class' 30 'Already Lower Middle '

40 'Already Working class'

51 'Middle class at Q20b'

52 'Working class at Q20b'.

53 'DK at Q20b'.

**frequencies** dummyclass.

# <span id="page-52-0"></span>**Epsilon calculations in Excel**

# ctables /table newclass by votenow [rowpct.count totals [count]] /categories variables= votenow total=yes

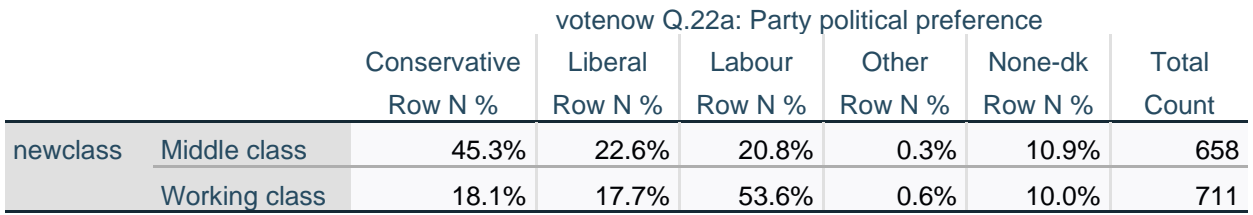

# Copy table to Excel

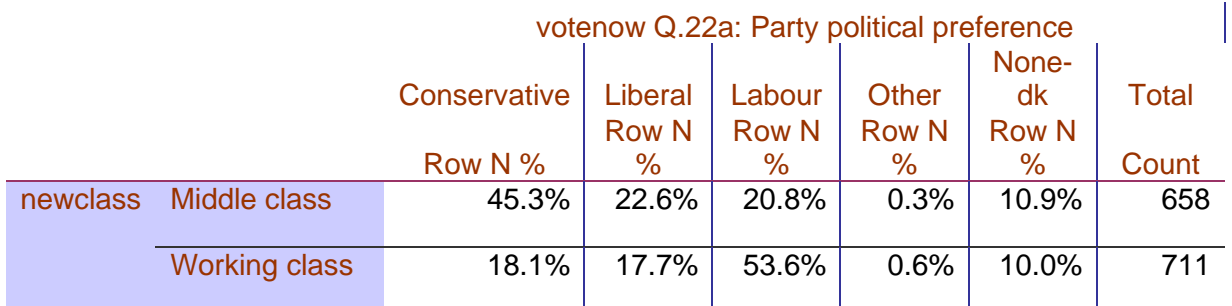

Calculate epsilons as cell value for Working class minus cell value for Middle class

[ = (D5-D4)\*100 : Hypothesis is that Working class are more likely to vote Labour.]

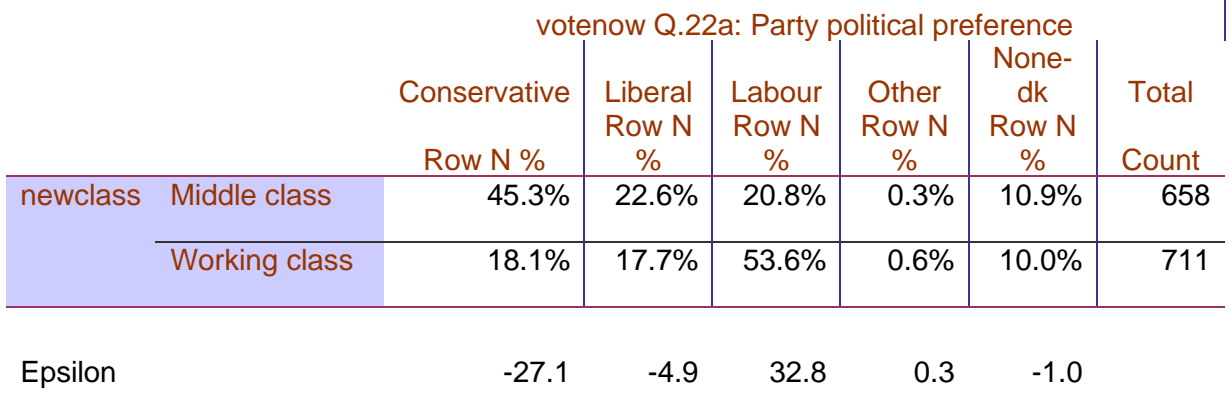

[**NB:** Epsilons may be rounded]

Copy back to Word, but formats not always compatible between Word and SPSS.

# **References for Subjective Measures**

<span id="page-53-0"></span>Abrams M A **[Subjective Social Indicators](http://surveyresearch.weebly.com/uploads/2/9/9/8/2998485/abrams_1973.pdf)** in Nissel M (Ed) **Social Trends No 4** HMSO, 1973

Abrams M A **[Note: Subjective Social Indicators](http://surveyresearch.weebly.com/uploads/2/9/9/8/2998485/abrams_1975_subjective_social_indicators.doc)** Extract from Nissel,M [Ed] **Social Trends 6**, HMSO, 1975

Hall J F **[Measuring the Quality of Life Using Sample Surveys](http://surveyresearch.weebly.com/uploads/2/9/9/8/2998485/hall_1973a_measuring_the_quality_of_life....pdf)** in Stober G and Schumacher D (Eds) **Technology Assessment and Quality of Life** Elsevier, 1973

Hall J F and Ring A J

[Indicators of Environmental Quality and Life-Satisfaction: a subjective approach.](http://surveyresearch.weebly.com/uploads/2/9/9/8/2998485/hall_and_ring_1974_-_indicators_of_environmental_quality_and_life-satisfaction-a_subjective_approach.pdf) Invited paper to Research Cttee 26 (Social Ecology) International Sociological Association 8th World Congress of Sociology, Toronto, August, 1974

Hall J F

**Subjective measures [of quality of life in Britain 1971 to 1975: Some developments](http://surveyresearch.weebly.com/uploads/2/9/9/8/2998485/hall_1976.pdf)  [and trends.](http://surveyresearch.weebly.com/uploads/2/9/9/8/2998485/hall_1976.pdf)** Specially commissioned article in Thompson E (Ed) **Social Trends No. 7** HMSO 1976

Rose, David (September 2006) ['Social Comparisons and Social Order: Issues Relating to a](https://www.iser.essex.ac.uk/files/iser_working_papers/2006-48.pdf)  [Possible Restudy of W.G. Runciman's Relative Deprivation and Social Justice'](https://www.iser.essex.ac.uk/files/iser_working_papers/2006-48.pdf) (ISER Working Paper 2006-48. Colchester: University of Essex)

# <span id="page-54-0"></span>**References for Elaboration**

Sect. 15.4 and Ch 20 in:

**Blalock,** Hubert M. . *Social Statistics* McGraw-Hill Book Co., Inc., 1960)

**Loether**, Herman J. and **McTavish**, Donald G. *Descriptive Statistics for Sociologists: An Introduction*  Allyn and Bacon, 1974 , Ch 8

**Rosenberg**, Morris *The Logic of Survey Analysis*  (Basic Books, 1968)

Ch 17, Sect 4 in:

**Moser**, C A and **Kalton,** G *Survey Methods in Social Investigation* (1971)

#### Section 9 **Elaboration** in

Hall J F and Ring A J (1989, 2013) [Statistical notes to accompany course](https://surveyresearch.weebly.com/uploads/2/9/9/8/2998485/statistical_notes_2013_.pdf)